# Entwicklung und Erprobung von permanenten, online-gestützten Kolküberwachungssystemen für verschiedene Windenergie-Offshore-Bauwerke (EECole)

Prof. Dr. Sabah Badri-Höher, Dennis Hagedorn, Sebastian Noack, Lars Wol E-mail: sabah.badri-hoeher@fh-kiel.de Telefon: (0431)-210 4243

> Endbericht DSV-AG, Fachbereich IuE, Fachhochschule Kiel 16. Dezember 2016

# <span id="page-2-0"></span>1 Kurzfassung zu den Arbeiten am EECOLE-Messsystem

Der Ausbau der Erneuerbaren Energien ist unverzichtbar in der Zukunft. Für Deutschland ist speziell der Offshore-Windkraftbereich eine der wichtigsten Energiequellen. In Verbindung mit den Offshore-Windkraftanlagen spielt die Kolkbildung am Meeresboden eine besondere Rolle bei der Sicherheit. In diesem Projekt wurden Verfahren zur Kolkmessung untersucht, entwickelt und getestet. Nach einer Recherche zum Stand der Technik und der Realisierung eines Testsystems (siehe den Zwischenbericht des Projekts 2014), wurden die Hardware-Komponenten optimiert. Es wurde ein System mit drei Strahlen (3-Beam) konzipiert und entwickelt, damit die Messgenauigkeit erhöht werden kann. Der Vorteil eines 3-Beam-Systems im Vergleich zu einem Singlebeam-System liegt in der besseren räumlichen Auösung durch die Messung einer Fläche mit drei Punkten, statt der Messung an nur einem Punkt. Die Zuverlässigkeit der Messung des Systems wird dadurch erhöht. Die Verarbeitung der Sende- und Empfangssignale wurde mit dem RedPitaya-Board effizient realisiert. Dieses Board enthält einen ARM-Prozessor sowie eine FPGA-Einheit, das ermöglicht die Rechnungen optimal auf die zwei Einheiten zu verteilen. Die Software des Systems fokussiert sich auf die Optimierung des Sendesignals. Hier wurden Sinusund Chirp-Signale untersucht und die Signaldauer im Verhältnis zur Pausendauer optimiert. Um die Kolkgröße zu messen, wurde empfängerseitig eine Korrelationsfilterbank entworfen und optimiert.

Abbildung 2 zeigt ein Bild des realisierten EECOLE-Messsystems. Es wurden alle Hardwareund Softwareaufgaben im System bearbeitet. Mit dem EECOLE-Messsystem wurden zahlreiche Tests an der Förde durchgeführt. Eine Messgenauigkeit im Bereich 1% bis 2% wurde erreicht.

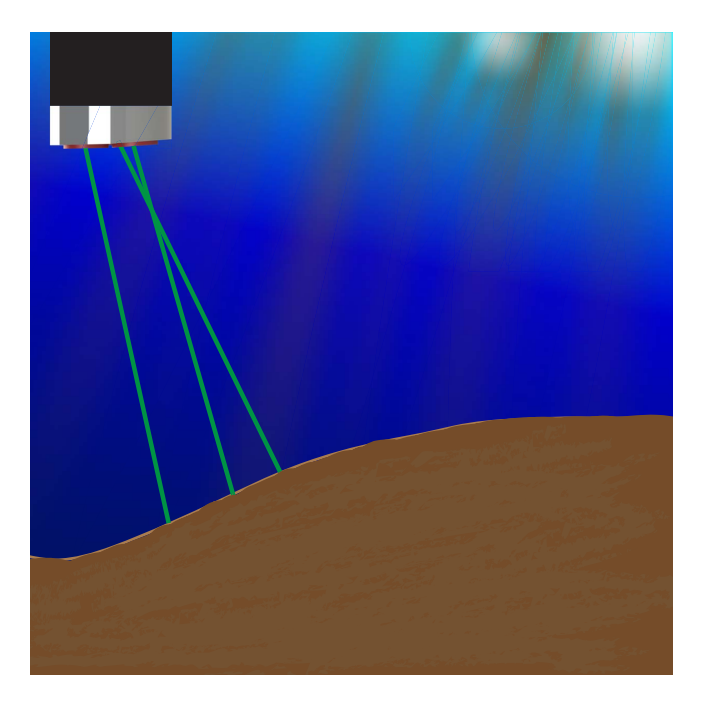

Abbildung 1: Modell des EECOLE-Messsystems

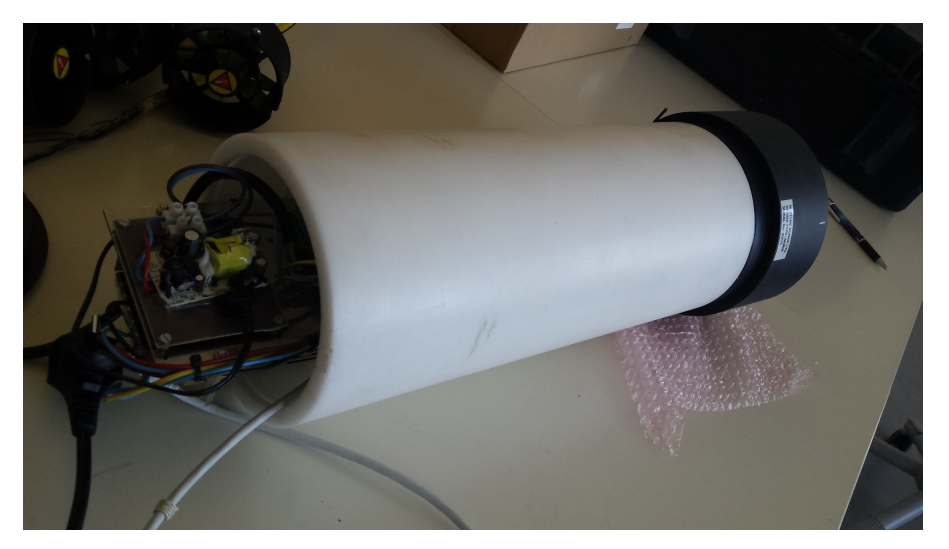

Abbildung 2: Das entwickelte EECOLE 3-Beam-System

# Inhaltsverzeichnis

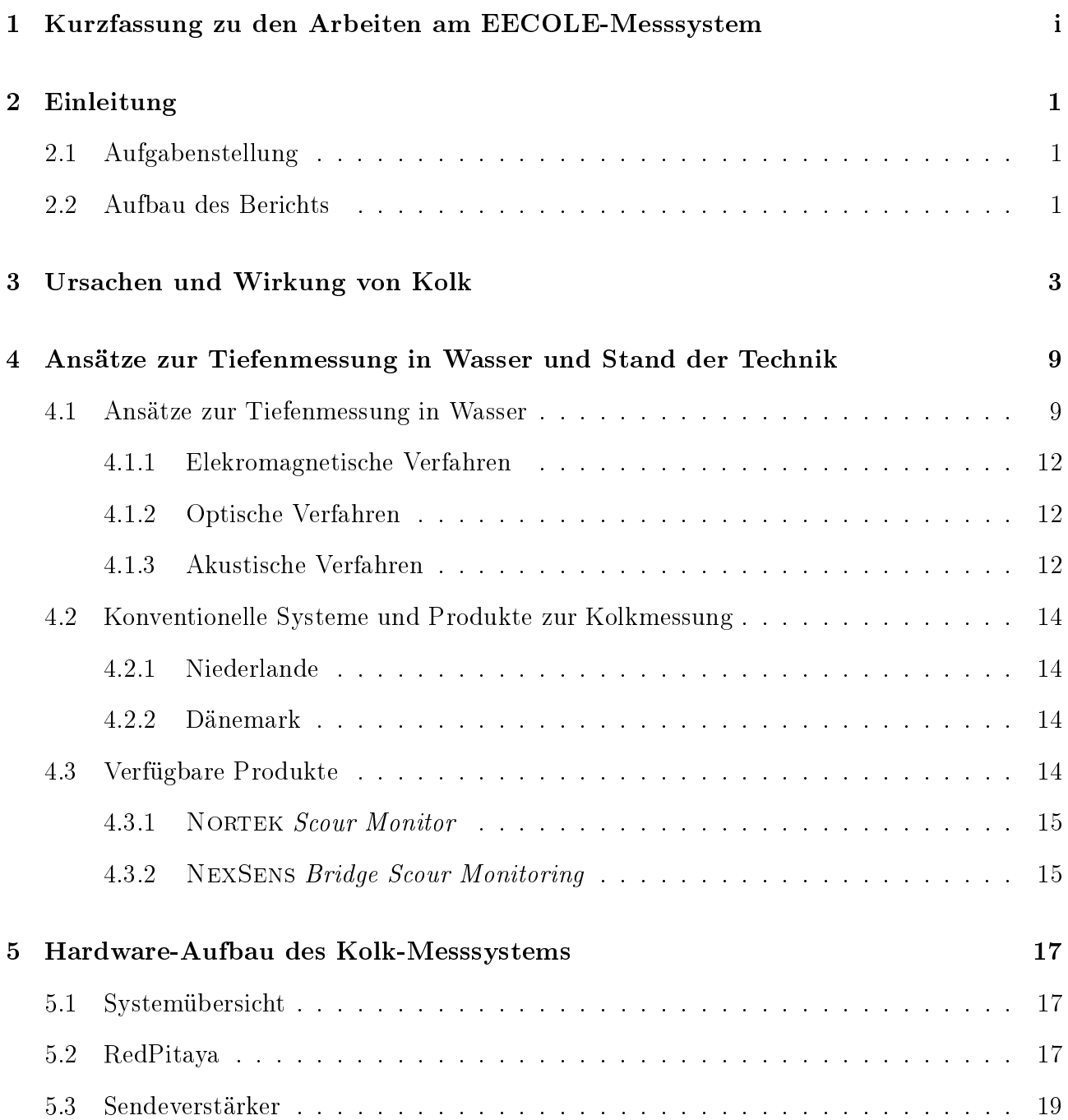

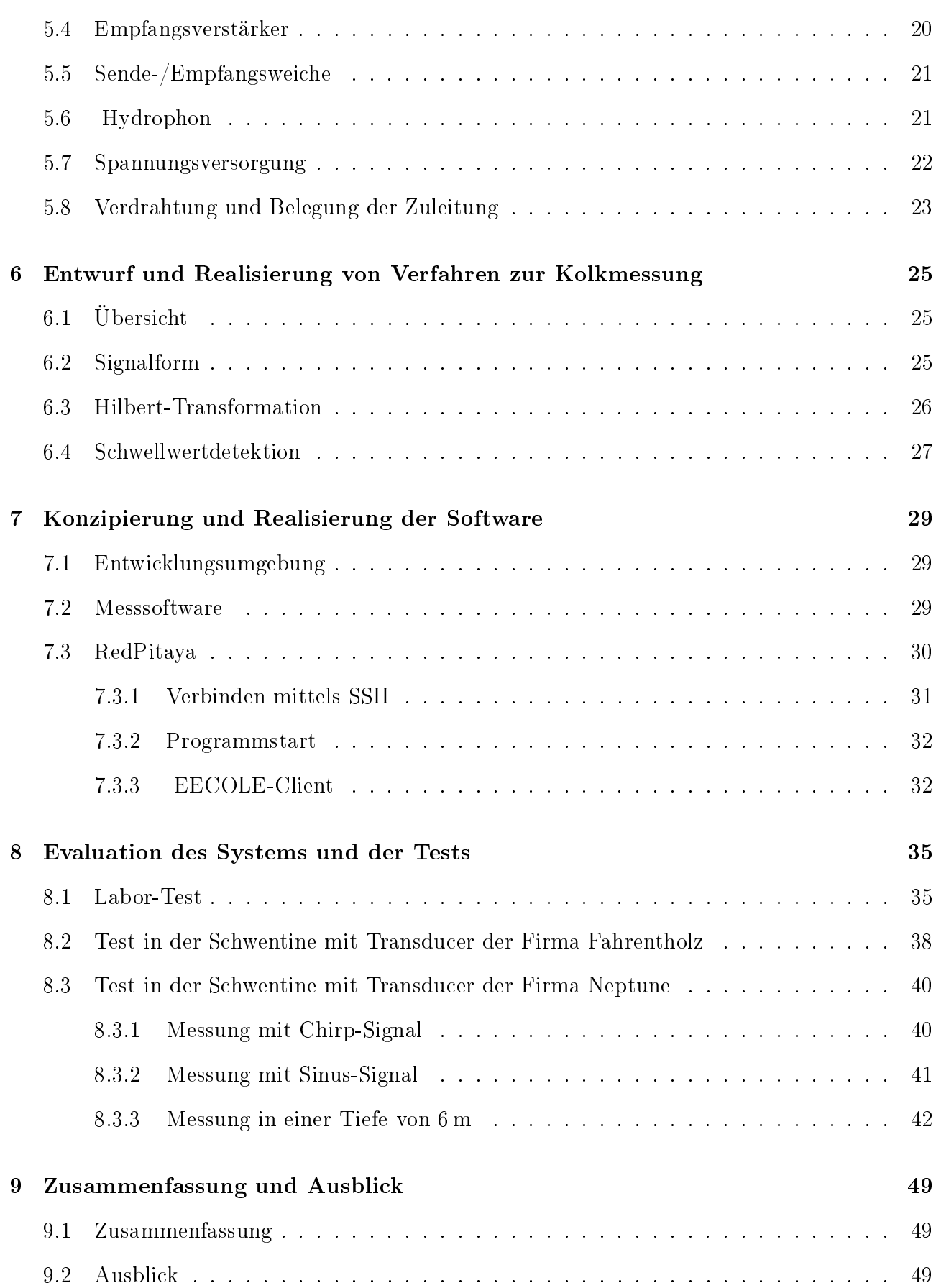

# <span id="page-6-0"></span>2 Einleitung

Der Ausbau der Erneuerbaren Energien und speziell der Offshore-Windkraft ist eine der wichtigsten Energiequellen für Deutschland in der Zukunft. Kolkbildung am Meeresboden spielt eine besondere Rolle bei der Sicherheit der Offshore-Windkraftanlagen.

Die Entstehung von Kolken ist ein altes Problem bei der Errichtung von Unterwasserbauwerken, wie z.B. Brücken oder Stegen. Im Zeitraum von 1949 bis 1987 entstanden 35 Formeln [\[1,](#page-56-0) [2\]](#page-56-1), die eine Abschätzung der Kolktiefe an Brückenpfeilern ermöglichen. Diese Zahl verdeutlicht die Bedeutung der Kolktiefe für das Bauwerk, aber auch, dass dieses Problem nicht trivial ist. Die Kolkentstehung an Offshore-Windenergieanlagen ist jedoch komplexer als jene an Brücken, so dass bislang etablierte Ansätze hier nicht ausreichen. Das folgende Kapitel beschreibt die Entstehung von Kolk an Offshore-Windenergieanlagen und dessen Auswirkung.

## <span id="page-6-1"></span>2.1 Aufgabenstellung

Ziel des Projektes EECole ist die Entwicklung und Erprobung von permanenten, online-gestützten Kolküberwachungssystemen für verschiedene Offshore-Windenergiebauwerke. Dieses Projekt wird durchgeführt vor dem Hintergrund, dass die Kosten für die Montage von Offshore-Windkraftanlage oft höher sind als ursprünglich geplant. Dabei ist einer der Faktoren die Kolkbildung an der Gründungsstruktur, wodurch die Standsicherheit der Offshore-Windkraftanlage durch Abtragung von Sediment gefährdet wird. Deshalb gibt das Bundesamt für Seeschifahrt und Hydrographie (BSH) Auflagen zur Bauzustandsüberwachung vor.

Systeme, die den Bauzustand permanent und kostengünstig überwachen, sollen in diesem Projekt als Prototypen entwickelt und erprobt werden.

## <span id="page-6-2"></span>2.2 Aufbau des Berichts

Nach dieser Einleitung folgt im Kapitel [3](#page-8-0) eine Beschreibung der Ursachen von Kolkbildung. Kapitel [4](#page-14-0) beschreibt Ansätze zur Tiefenmessung im Wasser sowie den Stand der Technik. Kapitel [5](#page-22-0) beschreibt den Hardwareaufbau des Kolk-Messsystems. Im Kapitel [6](#page-30-0) werden Verfahren zur Kolkmessung mit Verwendung von optimierten Schallsignalen eingeführt. Kapitel [7](#page-34-0) enthält die Konzipierung und Realisierung der Software. Die Evaluation und die Tests des Messsystems folgen im Kapitel [8.](#page-40-0) Im letzten Kapitel folgt eine Zusammenfassung sowie ein Überblick über die nächsten Arbeiten.

# <span id="page-8-0"></span>3 Ursachen und Wirkung von Kolk

**Kolk**, der aus dem Niederdeutschen, Kolk = Vertiefung, durch strudelndes Geröll entstandene Vertiefung in einem Flussbett, an Küsten oder am Untergrund von Gletschern

Wie die Bezeichnung aus dem deutschen Duden angibt, handelt es sich bei Kolk um eine Vertiefung des Bodens infolge einer Auswaschung. Kolke können aber auch infolge einer Wechselwirkung von Boden, einem Bauwerk und Wasser entstehen. Abhängig vom Ort wird dabei zwischen verschiedenen Kolkarten unterschieden [\[1,](#page-56-0) [2\]](#page-56-1):

- Flusskolke
	- Abtrag
	- Krümmungskolke
	- Vereinigungskolke
	- geschiebeinduzierte Kolke
	- seitliche Erosion
- Küstenkolke
- Kolke an Wasserbauwerken

Auf Kolke an Wasser- bzw. Unterwasserbauwerken wird im Folgenden besonders eingegangen. Dabei wird die Monopile-Gründung einer Offshore-Windenergieanlage als Beispiel benutzt. Eine Auskolkung, so wie sie in Abbildung [3.1](#page-9-0) zu sehen ist, entsteht durch die erodierende Wirkung des Wassers um die Struktur herum, in diesem Fall einem Monopile.

Die Ursache von Kolk ist eine hydrodynamische Beanspruchung, die groß genug ist, Teile des Bodens zu destabilisieren und abzutragen. Dieser als Erosion bezeichnete Vorgang löst die wasserbenetzten Sedimente und legt Teile des Bauwerkes frei. Der aus seinem Verbund herausgelöste Boden lagert sich stömungsbedingt an einer anderen Stelle auf dem Grund wieder ab. Dieser Vorgang wird als Deposition bezeichnet [\[1,](#page-56-0) [2\]](#page-56-1). Bei der Umströmung des Pfahls kommt es zur Bildung eines Wirbelsystems, das an der angeströmten Seite aus den in Abbildung [3.1](#page-9-0) eingezeichneten Hufeisenwirbeln und der Bugwelle sowie den Nachlaufwirbeln (ebenfalls in Abb.

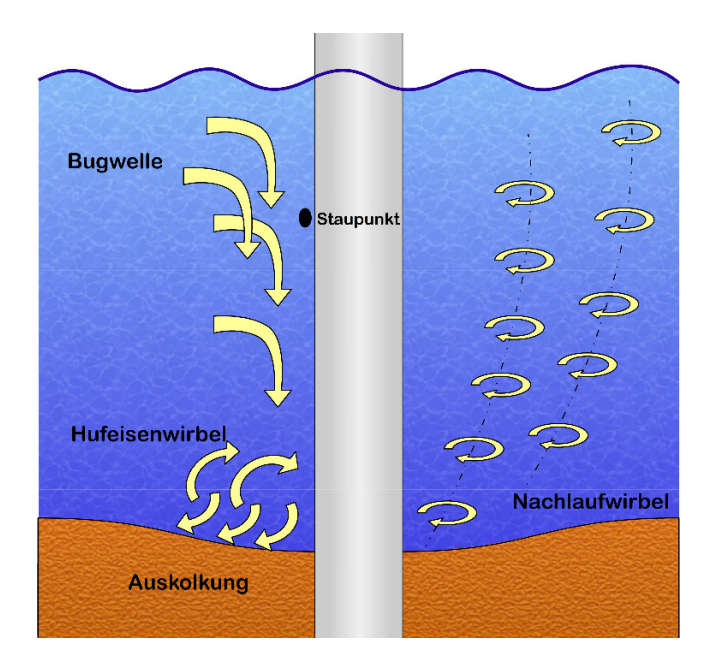

<span id="page-9-0"></span>Abbildung 3.1: Wirbelsystem eines umströmten Pfeilers nach [\[2\]](#page-56-1)

[3.1\)](#page-9-0) an der Rückseite besteht. Auf die Beschreibung der verschiedenen Strömungen am Pfahl im Einzelnen wird hier verzichtet. Dazu sei auf [\[2\]](#page-56-1) verwiesen. Bei Pfahlgruppen oder anderen Strukturen, wie z.B. der Jacket-Struktur, kommt es neben einer Bildung von lokalem Kolk meist auch zu einer globalen Kolkung. Bei lokalem Kolk handelt es sich um eine Folge des zuvor beschriebenen Wirbelsystems. Der Materialabtrag geschieht in direkter Umgebung zum Bauwerk. Globaler Kolk entsteht durch einen ächenhaften Sedimentverlust. Wie in Abbildung [3.2](#page-10-0) zu erkennen ist, tritt dieser Verlust rund um das Bauwerk auf. Er entsteht durch Verüssigungsprozesse der Sohle infolge von Turbulenzen im Bereich des Bauwerkes. Die Entstehung des globalen Kolks unterscheidet sich durch die Art und Anordnung der Gründungselemente. Nach [\[1,](#page-56-0) [2\]](#page-56-1) bilden die globalen Kolke oftmals den größeren Anteil an der Gesamtkolktiefe. Die lokalen Kolke legen das Bauwerk jedoch maximal frei, weswegen diese am gefährlichsten für die Standsicherheit des Bauwerkes sind. Die maximale Kolktiefe ist erreicht, wenn die Strömung kein weiteres Sohlmaterial mehr aus der Kolkung abtragen kann. Dies passiert, wenn es sich um eine Strömung ohne Sedimentfracht handelt. Bei einer Strömung mit Sedimentfracht entsteht eine sogenannte Gleichgewichtskolktiefe. Diese ist erreicht, wenn der mittlere Antransport von Sediment der zuvor abtransportierten Menge entspricht [\[2\]](#page-56-1). Neben der Form des Bauwerkes spielt auch die Region, in der es steht, eine wichtige Rolle. Die Bodenbeschaffenheit hat Einfluss auf den Zeitraum, in dem sich ein Kolk voll ausbilden kann. In nichtbindigen Böden (Sand, Kies) können sich Kolke schon innerhalb einiger Tage voll ausbilden. In bindigen Böden (Lehm, Ton, Geschiebemergel, Torf,..), von denen fälschlicherweise oft angenommen wird, dass sich Kolke hier nicht ausbilden, kann es dagegen einige Monate dauern. Vorraussetzung dafür

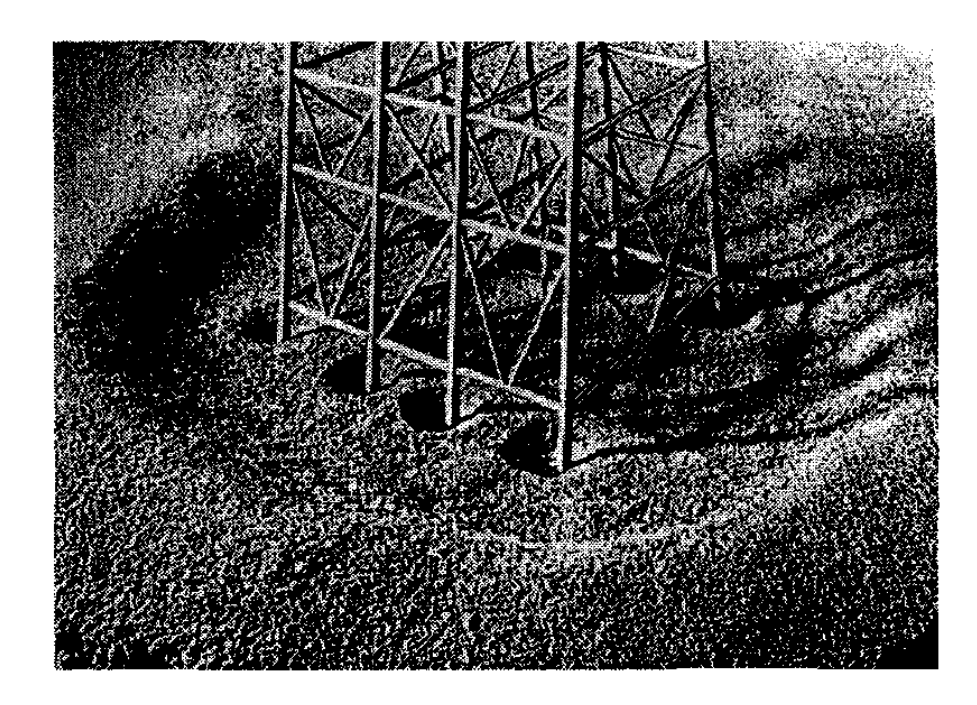

<span id="page-10-0"></span>Abbildung 3.2: Globaler und lokaler Kolk an einer Jacket-Struktur Quelle: The mechanics of Scour in the Marine Environment, B. Mutlu Sumer, Jørgen Fredsøe

ist, dass die Beanspruchung, welche für den Kolk verantwortlich ist, so lange anhält [\[1,](#page-56-0) [2\]](#page-56-1). Insbesondere an der Monopile-Gründung müssen noch andere Mechanismen bei der Kolkbildung beachtet werden. Der einzelne Pfahl im Boden bildet einen Hebelarm, der äußere Kräfte auf die Bettung überträgt. Dadurch kann es zu einer Verformung des Korngerüstes im Boden kommen, so wie in Abbildung [3.3](#page-11-0) beispielhaft dargestellt.

Darin sind die Auflockerungen des Bodens auf der von der Belastungsrichtung abgewandten Seite durch die rote Färbung zu erkennen. Auf der entgegengesetzten Seite findet somit eine Verdichtung des Bodens statt. Bei einer oszillierenden Bauwerksbeanspruchung können diese lokalen Auflockerungen sogar verflüssigt werden. Die horizontale Verschiebung des Pfahls in Bodennähe, die als Folge der Krafteinwirkung durch Betriebslasten entsteht, bewegt sich nach [\[1\]](#page-56-0) in einer Gröÿenordnung von mehreren Zentimetern. Die Belastung ist dabei jedoch elastisch und stellt sich nach dem Durchgang eines Wellentals wieder in die Ausgangsposition zurück. Die dadurch erzwungene Formänderung des Bodens ist jedoch plastisch und bildet, je nach Beschaffenheit des Grundes, einen Spalt zwischen Pfahl und Boden, der temporär mit Wasser gefüllt ist. Dieses Wasser wird mit großer Wahrscheinlichkeit bei einer erneuten Durchbiegung das Pfahls mit hoher Geschwindigkeit aus dem Spalt herausgepresst. Diese, durch die Pfahlbelastung induzierte Strömung, überlagert sich mit den hydrodynamischen Beanspruchungen in Abbildung [3.1.](#page-9-0) Dadurch entsteht ein hydrodynamisches System, welches sich so nur am Monopile findet und nicht mit anderen Strukturen, wie z.B. Brückenpfeilern, vergleichbar ist. Die Auswirkung von Kolk auf ein Bauwerk ist schwerwiegend, da die Standsicherheit der Anlage massiv gefähr-

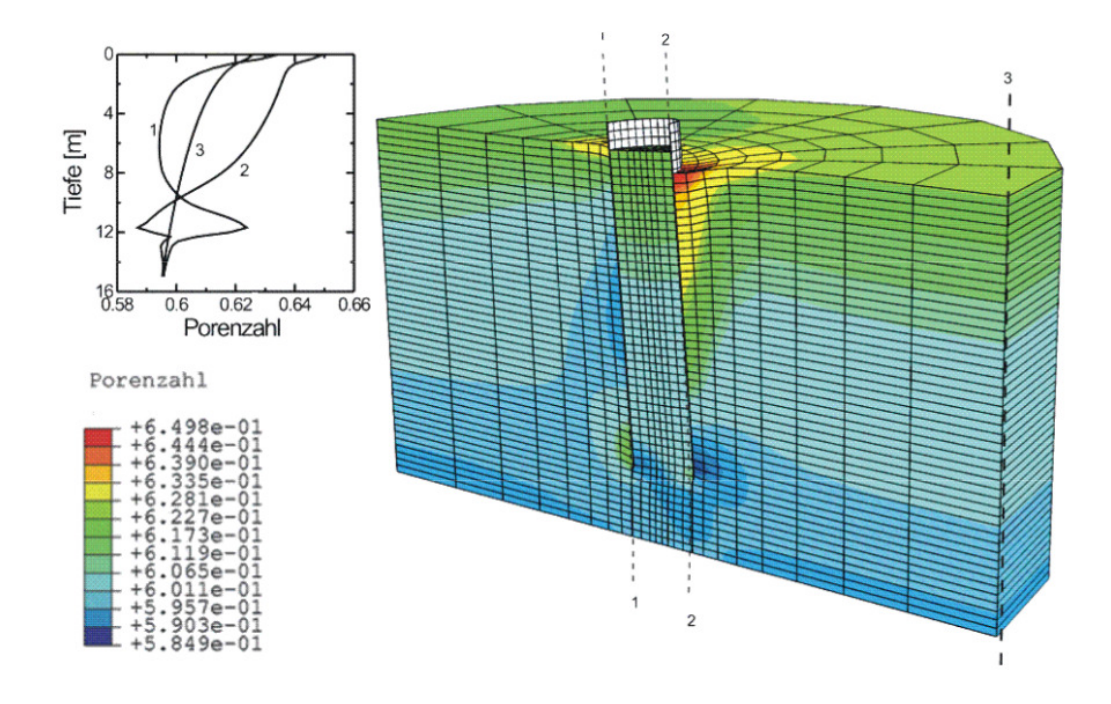

<span id="page-11-0"></span>Abbildung 3.3: Verteilung der Porenzahl infolge einer Horizontalbelastung des Pfahls nach links [\[1\]](#page-56-0)

det wird. Mit der Tiefe des Kolkes ändert sich beispielsweise die berechnete Eigenfrequenz der Struktur, was zu einer stärkeren Beanspruchung des Pfahls führt. Es gibt Ansätze, um die Tiefe an bestimmten Bauwerksstrukturen zu berechnen, so dass eine kosteneffiziente Anpassung an die jeweiligen Umweltbedingungen möglich wäre. Diese sind jedoch überwiegend auf Strukturen wie Brückenpfeiler und andere Wasserbauwerke ausgerichtet. Eine genaue Vorhersage für eine Offshore-Windenergieanlage kann daher nicht gemacht werden. Errichter und Betreiber einer Offshore-Windenergieanlage müssen somit die Gründung der Anlagen pauschal überdimensionieren. Durch diese Maßnahmen wird die Standsicherheit auch bei größeren Kolktiefen gewährleistet. Nachteil dieser pauschalen Überdimensionierung sind jedoch Mehrkosten, welche die Wirtschaftlichkeit eines Windparks massiv beeinflussen. Um die Anlage zusätzlich zu schützen, ist es vom BSH vorgeschrieben, ein Kolkschutzsystem an der Gründung zu platzieren. Dieses soll den Abtrag des Bodens verhindern oder zumindest verlangsamen.

Das in einer Umgebung, in der eine Offshore-Windenergieanlage gebaut werden soll, kein Kolk auftritt, kann ohne ausreichende Messungen nicht bewiesen werden. Im Fall des Windparks DanTysk ist durch Messungen an der Forschungsplattform FINO3 nachgewiesen worden, dass in dieser Umgebung keine groÿen Kolktiefen zu erwarten sind, weshalb das Anbringen von kompensierenden Kolkschutzmaÿnahmen nicht erforderlich war. Die Kompensation von Kolk wird beispielsweise durch eine Steinschüttung in Kombination mit synthetischen Seegrasmatten oder geotextilen Sandcontainern erreicht. Durch diese Maÿnahme kann die Bildung des Kolkes verlangsamt werden (siehe [\[2\]](#page-56-1)). Sie ist jedoch auch mit erheblichen Zusatzkosten verbunden. Die Beobachtung des Kolkes im Betrieb bildet die Grundlage für diese Arbeit. Neben der

Notwendigkeit, die Standsicherheit einer Offshore-Windenergieanlage auch über einen langen Zeitraum zu gewährleisten, kann die Beobachtung des Kolkes (an einer im Bau befindlichen Anlage) dazu führen, dass aktive Maßnahmen zur Kompensation nicht notwendig sind. Dies kann die Wirtschaftlichkeit eines Windparks deutlich erhöhen.

# <span id="page-14-0"></span>4 Ansätze zur Tiefenmessung in Wasser und Stand der Technik

## <span id="page-14-1"></span>4.1 Ansätze zur Tiefenmessung in Wasser

In Tabelle [4.1](#page-14-2) werden die Eigenschaften elektromagnetischer, optischer und akustischer Ansätze zur Tiefenmessung in Wasser gegenübergestellt. Dabei wird berücksichtigt, ob sich die Ansätze eignen hinsichtlich der Ausbreitungseigenschaften in Wasser, der erzielbaren Auösung und einem Dauereinsatz unter den rauen Bedingungen im Meer.

| Verfahren     | elektromagnetisch |                | akustisch  |
|---------------|-------------------|----------------|------------|
| Dämpfung      | hoch              | mittel         | gering     |
| Auflösung x,y | >1 <sub>m</sub>   | $1mm-1cm$      | $1dm - 1m$ |
| Auflösung z   | >1 <sub>m</sub>   | <sub>cm</sub>  | 10cm       |
| Dauereinsatz  | 1a                | nein (Fouling) | Ja         |
| Machbarkeit   | nein              | kurzzeitig     | ]a         |

<span id="page-14-2"></span>Tabelle 4.1: Vergleich von Verfahren zur Tiefenmessung

#### Dämpfung

In Abbildung [4.1](#page-15-0) wird die Dämpfung akustischer und elekromagnetischer Wellen in Seewasser gegenübergestellt. Für die Dämpfung akustischer Wellen wird die weitverbreitete Formel von Francois und Garrison verwendet [\[4,](#page-56-2) [5\]](#page-56-3). Wie Abbildung [4.1](#page-15-0) zeigt, ist die Dämpfung elektromagnetischer Wellen bei gleicher Frequenz wesentlich höher, als die akustischer Wellen. Erschwerend kommt hinzu, dass elektromagnetische Systeme üblicherweise bei wesentlich höheren Frequenzen arbeiten als akustische Systeme. Somit scheidet der Einsatz eines elektromagnetischen Systems zur Tiefenmessung bereits durch das Kriterium Dämpfung aus. Während für elektromagnetische Wellen der Salzgehalt ein entscheidender Faktor für die Dämpfung ist, ist es bei optischen Verfahren die Trübung des Wassers, die durch aufgewirbeltes Sediment und Plankton hervorgerufen werden kann. Während die Dämpfung in klarem Wasser grundsätzlich den Einsatz optischer Verfahren zur Tiefenmessung zulassen würde, kann die Sichtweite

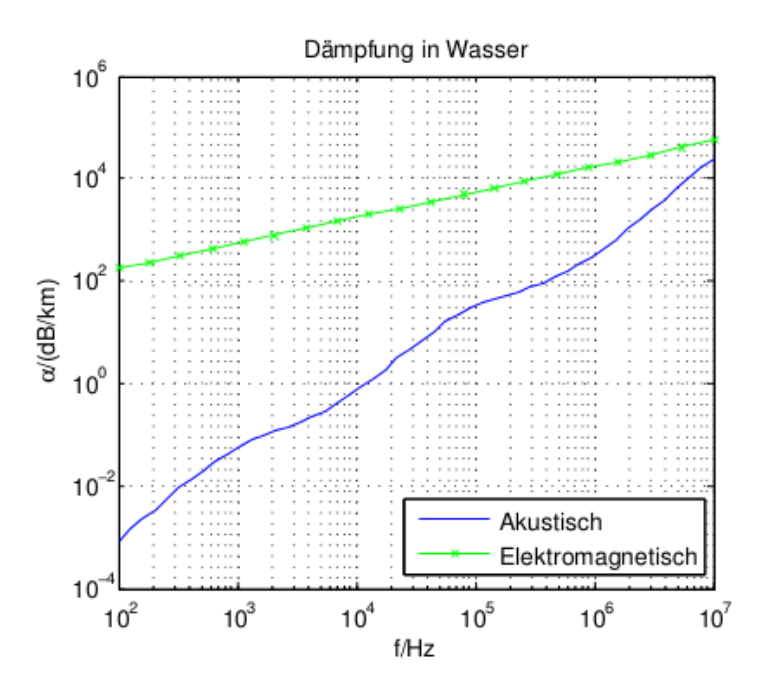

<span id="page-15-0"></span>Abbildung 4.1: Dämpfung akustischer und elektromagnetischer Wellen in Seewasser

durch Trübung sehr stark reduziert werden, sodass optische Verfahren nur sehr eingeschränkt verwendbar sind.

#### Tiefenauflösung

Als Faustformel für die Tiefenauflösung  $\Delta z$  gilt bei "continuous wave" (CW) Signalen

$$
\Delta z = 2 \cdot t_{puls} \cdot c,\tag{4.1}
$$

wobei c die Ausbreitungsgeschwindigkeit der Welle und  $t_{puls}$  die Länge des gesendeten Pulses ist. Für breitbandige Signale berechnet sich unter Berücksichtigung der Bandbreite B die Tiefenauflösung zu

$$
\Delta z = 2 \cdot \frac{c}{B} \tag{4.2}
$$

Da die Ausbreitungsgeschwindigkeit für Schall mit etwa 1500 m/s wesentlich geringer ist, als die für Licht und elektromagnetische Wellen mit 300 Mm/s, kann daher mit wesentlich geringerer Bandbreite die gleiche Tiefenauflösung erreicht werden. Beim Einsatz von Lasern hingegen verlieren die obigen Formeln ihre Gültigkeit, wenn kohärent empfangen wird und die Laufzeit des Lasersignals aus der Phase bestimmt wird. Daher können Laser die besten Auösungen erzielen.

#### Räumliche Auösung

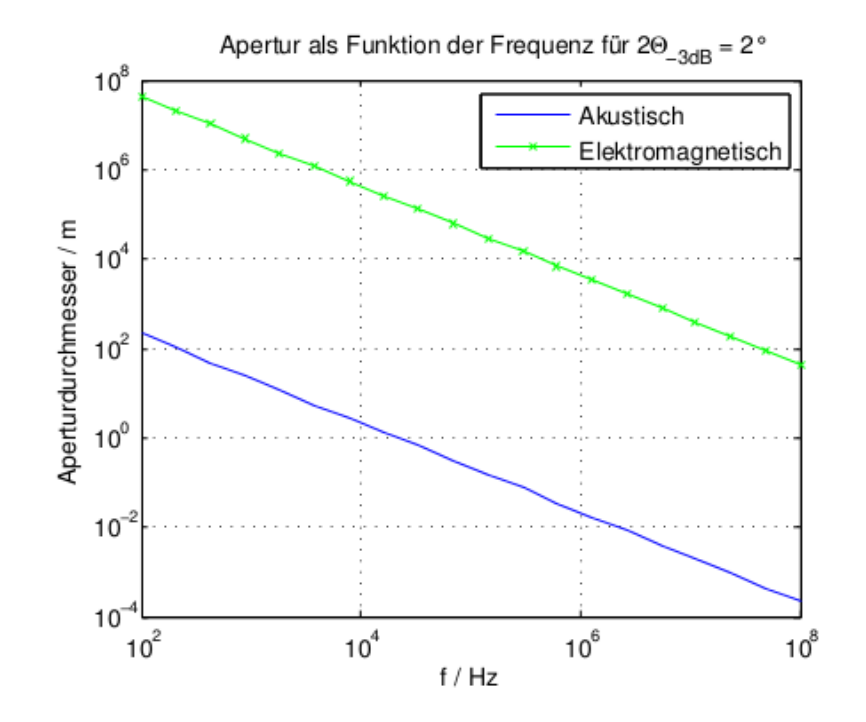

<span id="page-16-0"></span>Abbildung 4.2: Größe der Apertur als Funktion der Frequenz für akustische und elekromagnetische Systeme

In Abbildung [4.2](#page-16-0) wird am Beispiel eines Kolbenstrahlers gezeigt, welchen Durchmesser der Transducer besitzen muss, um bei verschiedenen Frequenzen f einen Öffnungswinkel 2 $\Theta_{-3dB} =$ 2° zu erreichen. Der Öffnungswinkel von 2⊖<sub>−3dB</sub> = 2° wurde gewählt, da hiermit bei einer Wassertiefe  $z = 20$  m eine Auflösung der x- und y-Koordinate von

$$
\Delta(x, y) = 2 \cdot z \cdot \tan(\Theta_{-3\text{dB}}) \approx 0.7 \text{ m} \tag{4.3}
$$

erreicht wird, was innerhalb der in [\[2\]](#page-56-1) gesetzten Anforderungen liegt und auch für Tiefen bis zu 50 m noch genügend Reserve bietet. Der Aperturdurchmesser d wird für akustische Transducer durch die Näherungsformel (siehe [\[2\]](#page-56-1)) bestimmt:

<span id="page-16-1"></span>
$$
d = \lambda \cdot \frac{58^{\circ}}{2\Theta_{-3\text{dB}}} = \frac{c_{Schall}}{f} \cdot \frac{58^{\circ}}{2\Theta_{-3\text{dB}}}
$$
(4.4)

Für eine äquivalente Antenne zur Abstrahlung elektromagnetischer Wellen kann der Aperturdurchmesser durch eine sehr ähnliche Formel für die Halbwertsbreite bestimmt werden (siehe [\[2\]](#page-56-1)):

<span id="page-16-2"></span>
$$
d = \lambda \cdot \frac{59^{\circ}}{2\Theta_{-3\text{dB}}} = \frac{c_{EM}}{f} \cdot \frac{59^{\circ}}{2\Theta_{-3\text{dB}}}
$$
(4.5)

Der wesentliche Unterschied zwischen den Gleichungen [\(4.4\)](#page-16-1) und [\(4.5\)](#page-16-2) liegt in der viel höheren Ausbreitungsgeschwindigkeit elektromagnetischer Wellen gegenüber akustischen, sodass die Antenne eines elekromagnetischen Systems bei gleicher Frequenz viele Größenordnungen größer sein muss, um die gleiche Halbwertsbreite zu erzielen.

#### <span id="page-17-0"></span>4.1.1 Elekromagnetische Verfahren

In Tabelle [4.1](#page-14-2) werden Werte für den Einsatz hochfrequenter elekromagnetischer Wellen angegeben. Die mit realistischem Aufwand erreichbaren Auösungen bleiben dennoch ernüchternd und aufgrund der hohen Dämpfung sind hohe Frequenzen nicht oder nur auf sehr kurzen Strecken (wenige Zentimeter) einsetzbar. Zwar unterliegen elektromagnetische Wellen niedriger Frequenz einer wesentlich geringeren Dämpfung, aber diese machen riesige Antennen erforderlich und bieten noch geringere räumliche Auflösungen aufgrund der großen Wellenlängen und daher geringen erzielbaren Bandbreite. Trotz ihrer weiten Verbreitung in der terrestischen Kommunikation bleibt den elektromagnetischen Wellen also hauptsächlich aufgrund der hohen Dämpfung ihr Einsatz bei Unterwasseranwendungen weitesgehend verwehrt, so auch in diesem Projekt.

### <span id="page-17-1"></span>4.1.2 Optische Verfahren

Laser sind heute weitverbreitet in der Vermessungstechnik an Land, da mit ihnen sehr gute räumliche Auösungen erzielt werden können. Auch für den Einsatz unter Wasser sind Geräte verfügbar, wie beispielsweise die Underwater Laser Scanner der Firma 2G ROBOTICS. Optische Systeme lassen sich jedoch nur bei klarem Wasser zuverlässig betreiben. Allerdings ist im gegebenen Anwendungsfall gerade bei Sturmfluten, wenn es am interessantesten ist die Entwicklung des Kolks zu beobachten, mit aufgewirbeltem Sediment zu rechnen. Durch das dadurch getrübte Wasser besteht das Risiko, dass das optische Messverfahren nicht mehr funktioniert. Hier gilt es abzuwägen, ob dies akzeptabel ist, denn wenn sich die See wieder beruhigt hat und sich das Sediment wieder gelegt hat, sollte des System wieder funktionieren.

Beim Dauereinsatz eines optischen Systems in Meerwasser besteht jedoch zudem die Gefahr, dass es durch Fouling (unerwünschter Bewuchs mit Organismen, wie Seepocken) zum Ausfall des Systems kommt. Ohne geeignete Massnahmen zum Schutz gegen Fouling bleibt optischen Verfahren zur Tiefenmessung der Dauereinsatz in Wasser verwehrt.

#### <span id="page-17-2"></span>4.1.3 Akustische Verfahren

Bei akustischen Verfahren kann es durch Fouling über die Zeit zu Leistungseinbußen kommen. Häufig werden jedoch Antifouling-Beschichtungen eingesetzt, um dem Bewuchs mit Organismen entgegen zu wirken. In jedem Fall kommt es nicht zu einem plötzlichen Ausfall, sondern zu einer schleichenden Verschlechterung, die erforderlichenfalls erkannt werden kann. Hinsichtlich der Dämpfung sind akustische Verfahren wesentlich besser geeignet als elektromagnetische und die geringere Ausbreitungsgeschwindigkeit ermöglicht mit realisierbarem Aufwand Tiefenauösungen, die den Anforderungen entsprechen. Der wesentliche Nachteil an akustischen Verfahren ist, dass der Markt für Unterwassertransducer überschaubar ist und so gut wie alle Produkte

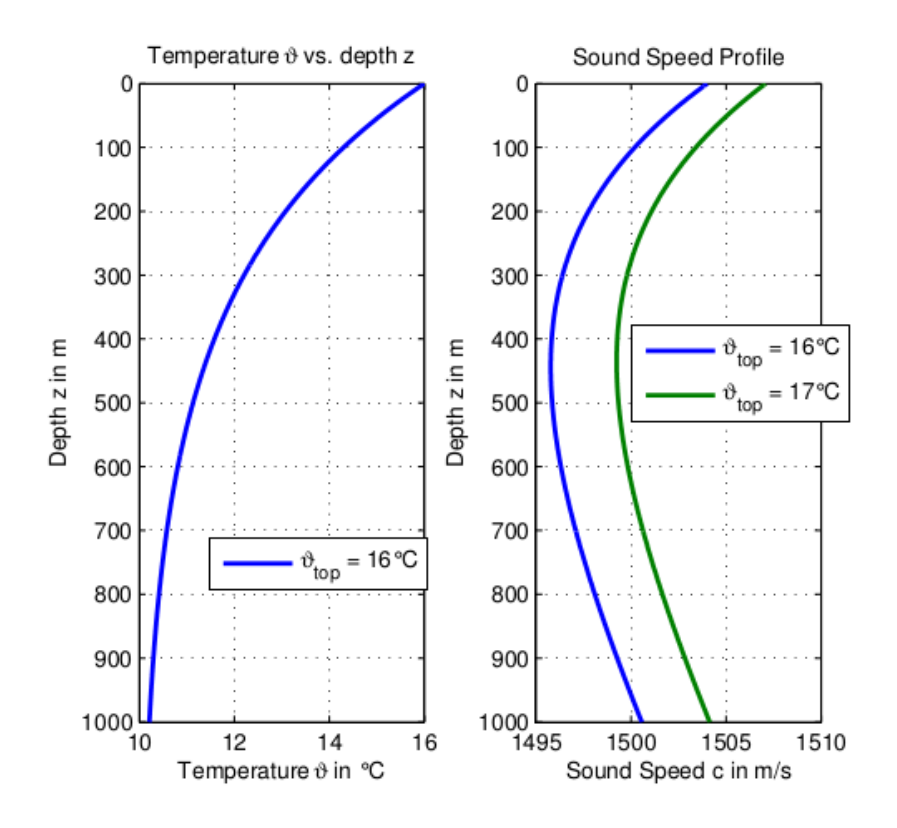

<span id="page-18-0"></span>Abbildung 4.3: Abhängigkeit der Schallgeschwindigkeit in Wasser von der Temperatur und Tiefe

hohe Preise aufweisen.

Darüber hinaus treten im Unterwasserschallkanal Effekte auf, die berücksichtigt werden müssen, um genaue Tiefenmessungen zu erzielen. Abbildung [4.3](#page-18-0) zeigt ein Beispiel der Abhängigkeit der Wassertemperatur von der Tiefe und die daraus resultierende Funktion der Schallgeschwindigkeit in Wasser aufgetragen über die Tiefe für zwei unterschiedliche Oberächentemperaturen  $\vartheta_{top}$ , bestimmt anhand einer empirischen Approximation (siehe [\[2\]](#page-56-1)):

<span id="page-18-1"></span>
$$
c(\vartheta, S, z) = 1449.2 + 4.6 \cdot \vartheta - 0.055 \cdot \vartheta^2 + 290 \cdot 10^{-6} \cdot \vartheta^3
$$
  
+ 
$$
(1.34 - 0.01 \cdot \vartheta)(S - 35) + 0.016 \cdot z \qquad (m/s)
$$
 (4.6)

Wie Gleichung [\(4.6\)](#page-18-1) zeigt, hängt die Schallgeschwindigkeit neben der Tiefe z und der Wassertemperatur  $\vartheta$  auch vom Salzgehalt S ab, der hier auf einen festen Wert von  $S = 30$  ppt gesetzt wurde. Da die Schallgeschwindigkeit im Wasser benötigt wird, um aus der Laufzeit eines Signals die Wassertiefe zu bestimmen, muss diese in einem System mit gemessen werden. Schwierig ist dabei die Abschätzung des Temperaturverlaufs über die Tiefe.

# <span id="page-19-0"></span>4.2 Konventionelle Systeme und Produkte zur Kolkmessung

### <span id="page-19-1"></span>4.2.1 Niederlande

In den Niederlanden wurden im Windpark Egmond aan Zee durch die Firma Deltares Untersuchungen zur Kolkbildung am Rand der aus Steinen bestehenden Schutzmassnahmen um die Offshore-Windkraftanlage durchgeführt [\[6\]](#page-56-4). Dabei wurden etwa jährlich mit einem "Remotely Operated Vehicle" (ROV) dreidimensionale Bilder des Meeresbodens in der Umgebung der Offshore-Windkraftanlage durch ein Sonarsystem aufgenommen.

#### Bewertung

Der Einsatz eines ROVs zur Untersuchung des Kolks ist mit einem erhelblichen finanziellen Aufwand verbunden, da es von einem Schiff aus gesteuert werden muss. Zudem kann keine regelmäÿige Untersuchung des Kolks erfolgen und der Einsatz ist beschränkt auf leichten Seegang. Daher stellt diese Methode keine Alternative für die kontinuierliche Überwachung des Kolks an Offshore-Windkraftanlage dar.

#### <span id="page-19-2"></span>4.2.2 Dänemark

Die dänische Firma DONG Energy präsentiert ihr Verfahren zur Feldmessung von Kolk an Offshore-Windkraftanlage [\[7\]](#page-56-5). Die Messungen wurden über 195 Tage mit zwei Imagenex 881 Sonaren durchgeführt. Durch diesen Messaufbau können regelmäßig dreidimensionale Bilder des Meeresbodens um die Offshore-Windkraftanlage aufgenommen werden.

Bewertung Dieser Messaufbau scheint für eine Studie zur Kolkbildung an einer Offshore-Windkraftanlage sehr gut geeignet zu sein, da genaue Daten mit hoher Abstastrate erfasst werden können. Aufgrund der Kosten von etwa 17000 EURO für ein Imagenex 881 Sonar ist dieser Messaufbau jedoch weniger für den dauerhaften Einsatz an einer großen Anzahl an Offshore-Windkraftanlage geeignet.

## <span id="page-19-3"></span>4.3 Verfügbare Produkte

Auf dem Markt sind einige speziell für die Erfassung von Kolk entwickelte Produkte verfügbar. Zwei davon werden nachfolgend kurz vorgestellt.

#### <span id="page-20-0"></span>4.3.1 NORTEK Scour Monitor

Die Firma Nortek bietet speziell für Offshore-Windkraftanlage den *Scour Monitor* an [\[2\]](#page-56-1). Der Scour Monitor verwendet vier Transducer, die in Winkeln von 10°, 20°, 30° und 45° ausgerichtet sind und jeweils einen Öffnungswinkel von 3,4° besitzen. Bei einer Frequenz des Sendesignals von 1 MHz kann das Gerät 1 m bis 20 m vom Boden entfernt montiert werden und erreicht eine Genauigkeit von 10 cm bis 20 cm. Das Gerät kann sowohl autonom über Batterien betrieben werden, als auch durch ein externes Netzteil gespeist werden. Optional können die Messwerte über das Iridium-Satellitennetzwerk [\[2\]](#page-56-1) an eine Datenbank des Herstellers übermittelt werden, durch die der Kunde online auf seine Messwerte zugreifen kann.

### <span id="page-20-1"></span>4.3.2 NexSens Bridge Scour Monitoring

Ein entsprechendes Produkt für Brücken bietet die Firma NexSens mit dem Bridge Scour Monitoring [\[2\]](#page-56-1) an. Dieses basiert für die Erfassung des Kolkes im Wesentlichen auf einem Teledyne Benthos Sonar Altimeter. Weitere Sensoren zur Messung von beispielsweise Strömung und Wasserpegel können in das System integriert werden. Das System kann per Batterie, Solarzelle oder Netzteil gespeist werden und die Messwerte können über verschiedene drahtlose Netzwerke, u.a. das Handynetz und Iridium, in Echtzeit übertragen werden. Die Erfassung des Kolks wird durch das Programmable Sonar Altimeter [\[2\]](#page-56-1) von TELEDYNE BENTHOS charakterisiert, welches bei einer Trägerfrequenz von 200 kHz einen Öffnungswinkel von 14° aufweist und Reichweiten von 100 m erzielt. Das System weist somit nur eine punktuelle Messung auf, wobei der Hersteller in der Produktbeschreibung keine Aussage darüber macht, ob auch mehrere Altimeter an einem System betrieben werden können.

# <span id="page-22-0"></span>5 Hardware-Aufbau des Kolk-Messsystems

### <span id="page-22-1"></span>5.1 Systemübersicht

Das Messsystem besteht aus mehreren Komponenten. Den zentralen Teil stellt der RedPitaya dar. Es enthält ein System on Chip (SoC) von Xilinx auf dem die Software für den Messablauf und die Signalverarbeitung realisiert wird. Um das Signal zu erzeugen, wird der Digital-Analog-Converter (DAC) des RedPitaya verwendet. Zum Aufnehmen der empfangenen Signale hat der RedPitaya einen Analog-Digital-Converter (ADC). Da die Ausgangsstufe des DAC nur Spannungen von maximal ±1 V erzeugen kann, wird ein Sendeverstärker benötigt. Ohne den Verstärker ist das Signal so schwach, dass es durch Übertragungsverluste nach ca. einem Meter nicht mehr detektiert werden kann. Für den Empfang wird auch ein Verstärker benötigt, da das empfangene Signal bei hohen Abständen eine sehr kleine Amplitude aufweist. Durch den Verstärker kann der Eingangsspannungsbereich des ADC von ±1 V besser genutzt werden. Damit zum Senden die elektrischen Signale in akustische Signale gewandelt werden, bzw. beim Empfangen die akustischen Signale in elektrische Signale gewandelt werden, wird ein Hydrophon verwendet. Da ein Hydrophon sowohl senden als auch empfangen kann, wird eine Sende-/Empfangsweiche verwendet. Würde man den Sende- und Empfangsverstärker direkt an das Hydrophon anschließen, bedeutete dies eine direkte Verbindung der beiden Verstärker. Somit würde man mit der hohen Leistung des Sendeverstärkers den empfindlichen Eingangsverstärker beschädigen. Alternativ könnte man auch zwei separate Hydrophone verwenden, was aber ein gröÿeres Gehäuse und fast doppelte Kosten pro Gerät bedeuten würde.

## <span id="page-22-2"></span>5.2 RedPitaya

Den Kern des RedPitaya stellt ein Zynq-7000 SoC dar. Das Zynq-SoC besteht aus zwei Einheiten: Die erste ist ein ARM Dual Core Prozessor, auch Processing System (PS) genannt. An den ARM ist ein FPGA über den AXI-Bus angebunden. Dieser zweite Teil wird Programmable Logic (PL) genannt. Vom Hersteller gibt es für den RedPitaya ein umfassendes Softwarepaket bestehend aus einem angepassten Linux-System, welches viele Funktionen für den RedPitaya bereitstellt. Von der Herstellerseite lässt sich die aktuelle Software herunterladen. Mit dieser

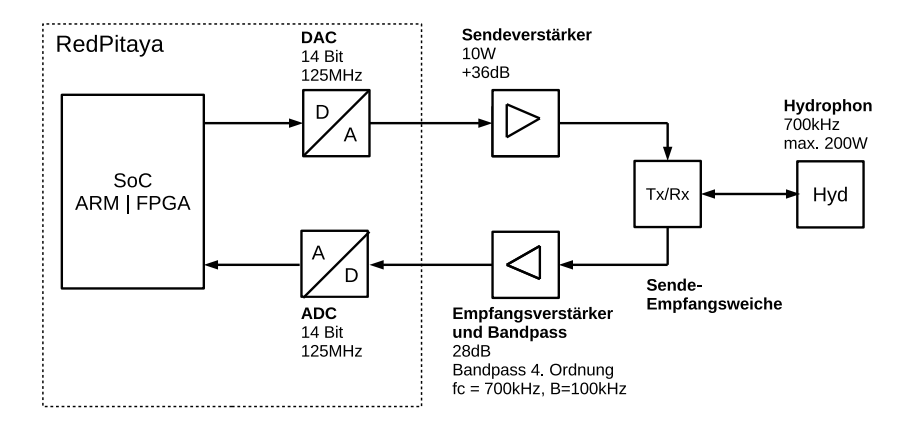

Abbildung 5.1: Blockschaltbild des EECole-Messsystems.

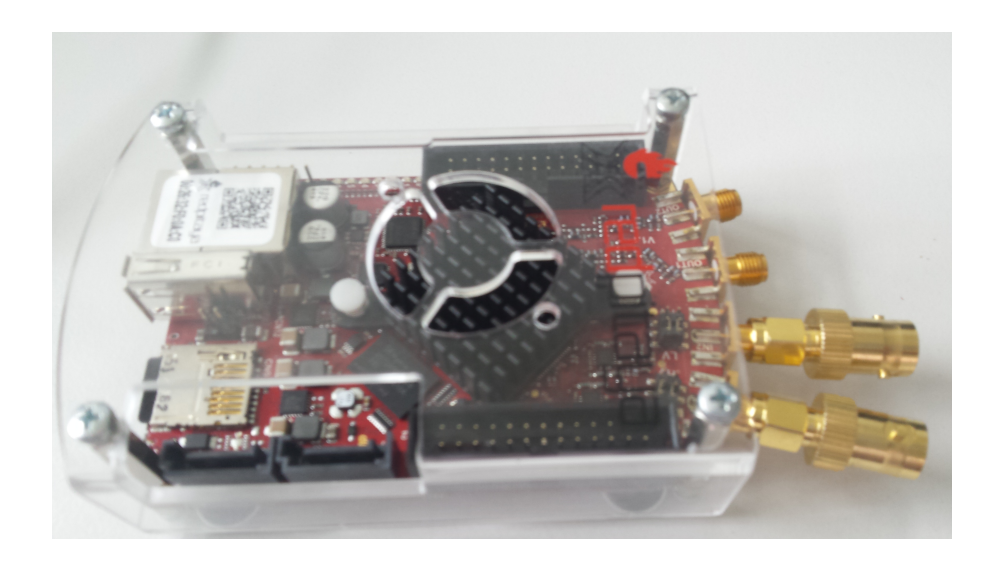

Abbildung 5.2: Das RedPitaya-Board

| Verstärkung       | 20dB          |  |
|-------------------|---------------|--|
| <b>Bandbreite</b> | 100kHz - 1MHz |  |
| Leistung          | 10W           |  |
| Ausgangsspannung  | $+30$ V       |  |

Tabelle 5.1: Leistungsdaten des Sendeverstärkers.

kann man die vorhandenen Funktionen anpassen oder eigene hinzufügen. Teil des Softwarepakets sind die Funktionen für die ADCs und DACs, welche die Basis für die EECole-Software sind. Wichtige Parameter zu den ADC und DAC sind in Tabelle 5.1 aufgelistet.

|                   | ADC    | DAC    |
|-------------------|--------|--------|
| Auflösung         | 14 Bit | 14 Bit |
| Abtastrate        | 125MHz | 125MHz |
| <b>Bandbreite</b> | 50MHz  | 50MHz  |
| Spannung          | $+1$ V | $+1$ V |

Tabelle 5.1: ADC und DAC Spezikation für den RedPitaya (Quelle: RedPitaya Hardware Specifications  $V1.1.1$ )

## <span id="page-24-0"></span>5.3 Sendeverstärker

Um die Signale aus dem DAC mit einem Hydrophon weit senden zu können, muss die Signalleistung verstärkt werden. Der Hauptteil des Verstärkers besteht aus zwei LT1210 in einer Komplementärschaltung die das Signal auf bis zu ±15 V verstärken können. Um die Spannung weiter zu erhöhen wird ein Spule mit einem Übertragungsverhältnis von 1:2 verwendet, sodass ca. ±30 V Signalamplitude erzeugt werden kann. Die Hauptaufgabe der LT1210 ist die Stromverstärkung auf bis zu 1,1 A zu erhöhen, damit die Sendeleistung folglich zunimmt. Mit mehr Leistung lässt sich auch eine größere Tiefe beim Messen realisieren.

$$
P_{\text{max}} = U \cdot I = 30V \cdot 1, 1A = 33W \tag{5.1}
$$

Da die Operationsverstärker im Dauerbetrieb sehr heiÿ werden, sind sie auf einem Kühlkörper montiert. Auÿerdem können sie durch einen Enable-Eingang bei Bedarf deaktiviert werden, um ihre Erwärmung durch die Leerlaufstromaufnahme zu reduzieren.

| Verstärkung          | $18 \text{ dB}$         | $30 \text{ dB}$         |
|----------------------|-------------------------|-------------------------|
| Filtertyp            | <b>Bandpass</b>         | <b>Bandpass</b>         |
| Filtercharakteristik | Butterworth, 4. Ordnung | Butterworth, 4. Ordnung |
| Mittenfrequenz       | 700kHz                  | 500kHz                  |
| <b>Bandbreite</b>    | 100kHz                  | 100kHz                  |

Tabelle 5.2: Kenndaten des Empfangsverstärkers mit Bandpass.

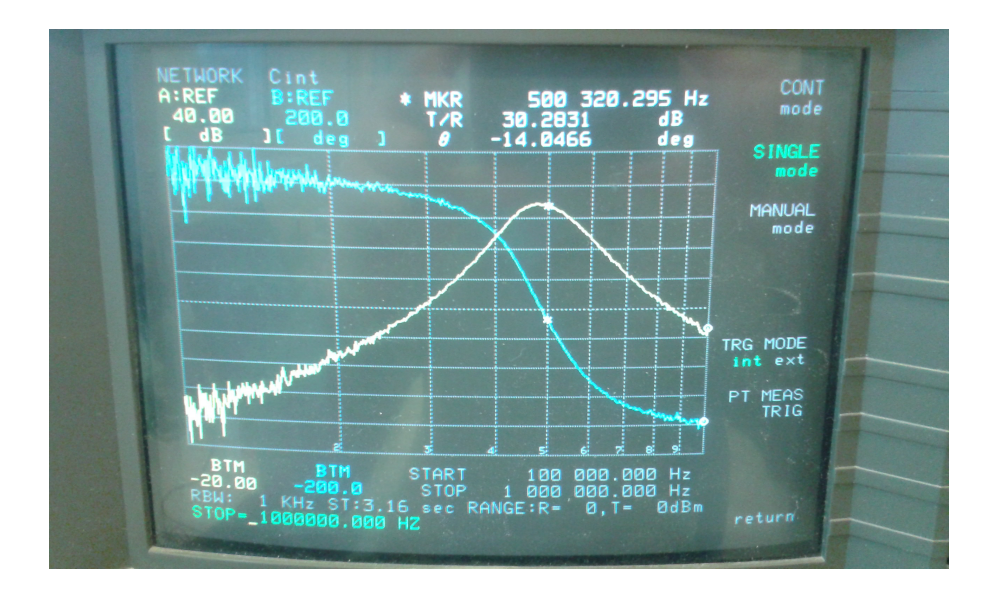

Abbildung 5.3: Frequenzgang für den Empfangsverstärker mit Bandpass bei 500kHz

## <span id="page-25-0"></span>5.4 Empfangsverstärker

Damit die empfangenen Signale mit schwacher Amplitude besser verarbeitet werden können, wird ein Empfangsverstärker verwendet. Da es beim Empfang keine Anforderung hinsichtlich der Signalleistung gibt, reicht ein Operationsverstärker. Es ist wichtig das der Operationsverstärker rauscharm ist, damit zusätzlich zum Signalrauschen möglichst wenig weiteres Rauschen hinzugefügt wird, da sich beide Rauschamplituden aufaddieren und verstärkt werden. Als Baustein wird ein AD8022 von Analog Devices verwendet. Die Werte der Widerstände und Kondensatoren bestimmen die Charakteristik des Filters und der Verstärkung und wurden mit dem Filter-Tool von Analog Devices berechnet. Der Verstärker kann die Signale auf ±VCC,EE verstärken. Bei einer Versorgungsspannung von ±3, 3 V könnten die AD-Wandler des RedPitayas zerstört werden. Deshalb wurden Schutzdioden am Ausgang des Empfangsverstärkers verbaut, die die Spannung auf ±1, 2 V begrenzen. Da zwei Transducer mit unterschiedlichen Frequenzen in dem Projekt verwendet werden, wurde für jeden Transducer je ein Empfangsverstärker berechnet. Der Frequenzgang des Transducers mit 500 kHz ist in Abbildung 5.2 dargestellt.

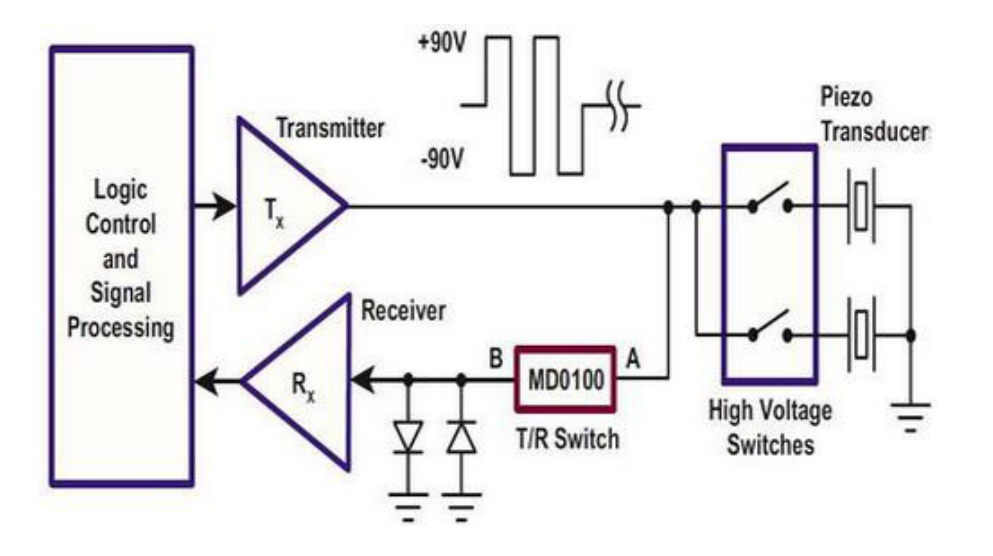

Abbildung 5.4: Schaltplan mit MD0100 als T/R Schalter und Relais zum Ansteuern einzelner Transducer. Quelle: Datenblatt MD0100

## <span id="page-26-0"></span>5.5 Sende-/Empfangsweiche

Um die drei Elemente der Neptune Transducer (siehe nächstes Kapitel) separat mit nur einem DAC anzusteuern, müssen jeweils zwei der Transducer beim Senden vom Signal getrennt werden. Würden alle drei Elemente zeitgleich das Signal senden, könnte man nicht erkennen von welchen Transducer das empfangene Signal kommt. Um den Empfangsverstärker vor dem Sendesignal vom Sendeverstärker zu schützen, wird ein T/R Switch (MD0100) verwendet, welcher bei einer anliegenden Spannung von über  $\pm 2$  V sperrt. 1,2 V Schutzdioden begrenzen das Signal zusätzlich bei Spannungsspitzen. Signale mit geringerer Spannung und somit auch das empfangene Signal werden nicht gesperrt.

## <span id="page-26-1"></span>5.6 Hydrophon

Die verwendeten Hydrophone sind Transducer und wandeln elektrische Signale in akustische (mechanische) Wellen um. Dieser Prozess ist auch umkehrbar, sodass aus akustischen Wellen ein elektrisches Signal erzeugt wird.

Für das Kolk-Messsystem werden Hydrophone der Firma Dr. Fahrentholz Kiel und Neptune Sonar Ltd verwendet. Eine Auistung der wichtigsten Informationen zu den Hydrophonen liefert Tabelle 5.4. Leider gibt es für die Fahrentholz Transducer keine Dokumentation von Seiten des Herstellers, sodass einige Parameter nachgemessen wurden.

Bei den Fahrentholz Transducern besteht das Problem, dass die Richtcharakteristik nicht Lot ausgerichtet ist, sondern um einige Grad vom Lot geneigt. Die Richtcharakteristik und somit

| Tvp                  | Hersteller           | Frequenz          | Öffnungswinkel                                    | Preis       |
|----------------------|----------------------|-------------------|---------------------------------------------------|-------------|
| FZKSW700-1           | Dr. Fahrentholz Kiel | $700 \text{ kHz}$ | $2^o$                                             | $1300$ Euro |
| $5838/A$ (SN: 30773) | Neptune Sonar Ltd    |                   | 500 kHz   3 Elemente je $3,5^{\circ}$   8500 Euro |             |

Tabelle 5.3: Informationen zu den verwendeten Hydrophonen. Quelle: Zwischenbericht [\[2\]](#page-56-1)

| Element   Ausrichtung zum Lot |
|-------------------------------|
| $7.5^{o}$                     |
| $1,5^{\circ}$                 |
| $4.5^{o}$                     |

Tabelle 5.4: Ausrichtung der Elemente des Neptune Transducers

die Abweichung vom Lot, ist aber nicht bekannt und konnte durch eigene Messungen nur geschätzt werden. Der Messaufbau wird durch eine Haltevorrichtung um ca. 8<sup>o</sup> geneigt und das Hydrophon in der Vorrichtung gedreht, um Signale zu empfangen. Dies macht Messungen in gröÿeren Tiefen schwieriger. Von Neptun liegt ein 3 Elemente Transducer vor, die alle in unterschiedlichen Winkeln vom Lot ausgerichtet sind. Die Öffnungswinkel entsprechen jeweils  $3^o$ .

## <span id="page-27-0"></span>5.7 Spannungsversorgung

Damit das gesamte System funktioniert, muss es natürlich auch mit Strom versorgt werden. Dafür werden zwei Netzteile verwendet, eines für das RedPitaya Board und eines für die restliche Hardware und speziell den Sendeverstärker. Das Messsystem als Ganzes wird mit 230VAC versorgt. In Abbildung [5.5](#page-28-1) sind die einzelnen Elemente mit den jeweiligen Anschlüssen dargestellt. Der Sendeverstärker wird über ein AC/DC Netzteil der Firma Traco Power versorgt. Das Netzteil vom Typ TXL 035-1515D wird eingangsseitig mit 230V AC gespeist und hat zwei Ausgänge. Einen für +15V DC, welcher bis zu 2.4 A liefert und ein Ausgang mit -15V DC, welcher maximal 1.5 A liefern kann.

Für den Empfangsverstärker und die Sende-/Empfangsweiche werden ±5 V benötigt. Diese werden aus dem  $\pm 15$  V mittels Linearregler erzeugt. Ein LM78L0511 wandelt die +15 V auf +5 V herunter und ein LM79L05 wandelt die -15V auf -5V. Die Sende-/Empfangsweiche benötigt keine Versorgungsspannung.

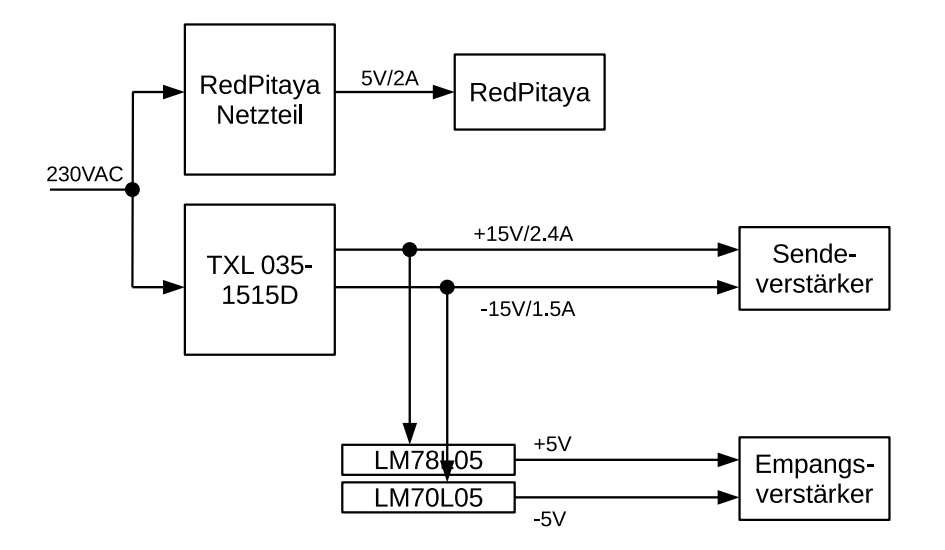

<span id="page-28-1"></span>Abbildung 5.5: Spannungsversorgung

## <span id="page-28-0"></span>5.8 Verdrahtung und Belegung der Zuleitung

Ein ausführlicher Kabelplan liegt der Dokumentation bei. Für die SubConn-Steckverbinder wurde folgende Belegung gewählt.

| Nr.            | Farbe        | Kürzel     | Beschreibung      |
|----------------|--------------|------------|-------------------|
| 1              | Orange       | L          | Phase             |
| $\overline{2}$ | Blau         | N          | Nullleiter        |
| 3              | Grün         | PE         | Schutzleiter      |
| 4              | Weiß         | $TX+$      | Ethernet 10Base-T |
| 5              | Weiß/Schwarz | TX-        | Ethernet 10Base-T |
| 6              | Rot          | $RX+$      | Ethernet 10Base-T |
| 7              | Rot/Schwarz  | $RX-$      | Ethernet 10Base-T |
| 8              | Schwarz      | <b>GND</b> |                   |

Tabelle 5.5: Belegung des SubConn-Steckers für die Zuleitung

# <span id="page-30-0"></span>6 Entwurf und Realisierung von Verfahren zur Kolkmessung

## <span id="page-30-1"></span>6.1 Übersicht

Um die Tiefe zu ermitteln, wird zuerst ein Signal gesendet und gewartet bis das Signal vom Meeresboden reflektiert wird und wieder zum Hydrophon gelangt. Da die Tiefe nicht bekannt ist, ist auch unbekannt, wann die Reflexion am Empfänger eintrifft. Diese muss also in den aufgenommenen Daten gesucht werden. Dazu erfolgt eine Auswertung wie in Abbildung [6.1](#page-30-3) dargestellt.

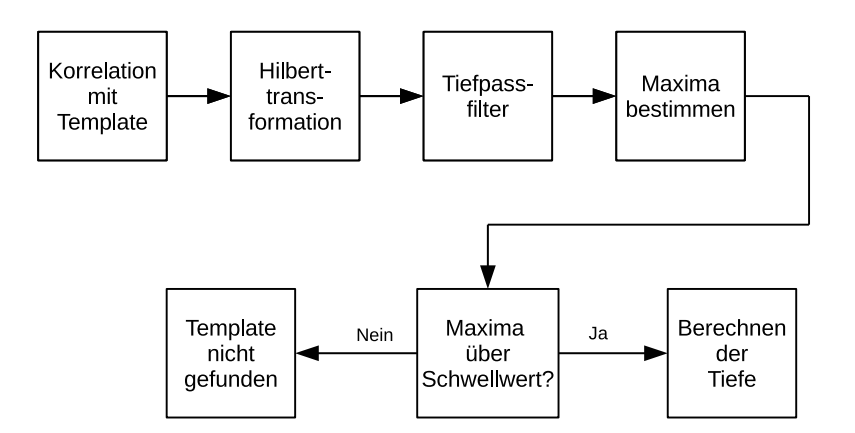

<span id="page-30-3"></span>Abbildung 6.1: Blockdiagramm des Messverfahrens

## <span id="page-30-2"></span>6.2 Signalform

Als Sendesignal kann zwischen zwei Signalformen gewählt werden:

• ein Sinussignal mit eine Frequenz von 700 kHz

• ein Chirp-Signal, das bei 650 kHz beginnt und bei 750 kHz endet.

Beide Signalformen und deren Spektren werden in Abbildung 6.2 dargestellt. Das Signal für die Korrelation (Template) ist dabei identisch mit dem gesendetem Signal.

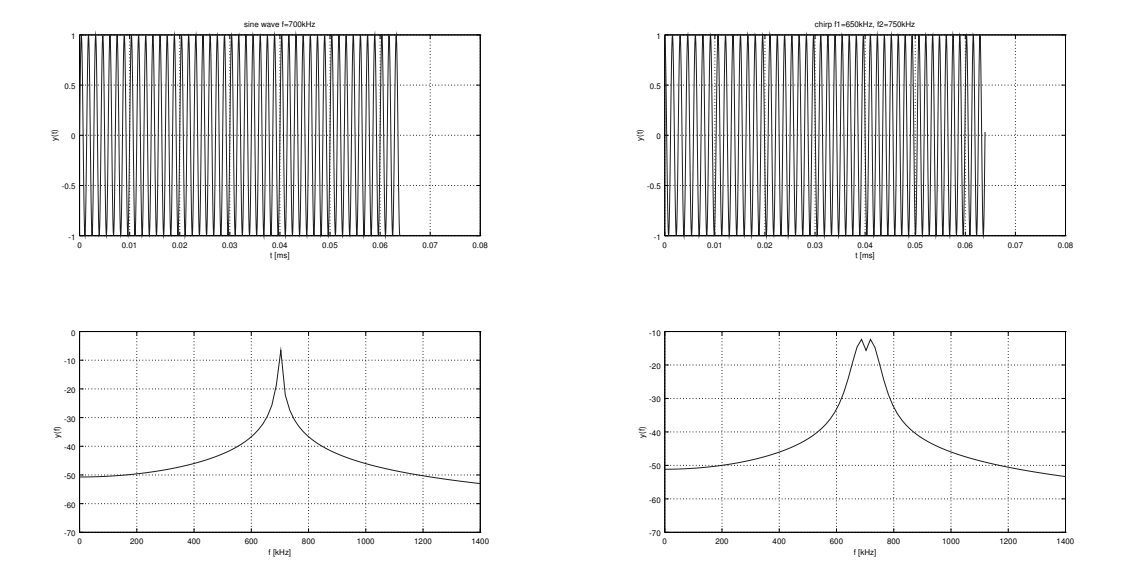

Abbildung 6.2: Korrelationssignale. Oben links Sinus und oben rechts Chirp. Unten die dazugehörigen Spektren.

Um das gesendete Signal in den empfangenen Daten zu finden, wird das bekannte gesendete Signal (Template) mit den empfangenen Daten korreliert. Je mehr das Template mit einem Teil der Daten übereinstimmt, desto höher ist der Korrelationswert. Negative Werte bedeuten eine starke negative Korrelation. Dies kann der Fall sein, wenn man zwei Sinussignale miteinander korreliert, diese aber im Moment der Korrelation 180<sup>o</sup> phasenverschoben sind. Wenn der Wert Null ist, dann gibt es keine Korrelation zwischen dem Template und den Daten. Um die Korrelation zu berechnen, wird die diskrete Korrelation nach Formel [6.1](#page-31-1) verwendet.

<span id="page-31-1"></span>
$$
r_{xy}[n] = \sum_{m = -\infty}^{\infty} x[m] \cdot y[n+m]
$$
\n(6.1)

## <span id="page-31-0"></span>6.3 Hilbert-Transformation

Die benötigte Information der Korrelation steckt in der Hüllkurve des Signals. Das Ergebnis der Korrelation liefert aber ein Signal mit derselben Frequenz, wie das gesendete Signal innerhalb dieser Hüllkurve. Mittels Hilbert-Transformator kann die Hüllkurve aus der Korrelation gewonnen werden. Der Hilbert-Transformator wird als FIR-Filter realisiert. Dafür werden die Filterkoeffizienten mittels Parks-McClellan Algorithmus durch die Octave-Funktion remez() berechnet. FIR-Filter benötigen oft viele Koeffizienten, um ein gutes Ergebnis zu erzielen. Für den Hilbert-Transformator hat sich eine Länge von 30 Koeffizienten bewährt. Da auch nach dem Hilbert-Transformator noch eine Restwelligkeit vorhanden ist, wird diese mit einem IIR-Tiefpass-Filter entfernt. Dafür wird ein Butterworth-Filter zweiter Ordnung realisiert. Die Funktion des Hilbert-Transformators kann in Abbildung 6.3 betrachtet werden.

## <span id="page-32-0"></span>6.4 Schwellwertdetektion

Wenn ein Maximum in den Daten gefunden wurde, muss man sicher gehen, dass dieses durch einen empfangenen Impuls entstanden ist. Sollte kein Impuls in den Daten sein, wird das Maximum durch ein Störsignal oder nur das Rauschen erzeugt. Die Korrelation des Templates mit anderen Signalen ist zwar sehr gering, aber solange die empfangenen Daten nicht 0 sind, werden durch die Korrelation Werte ungleich 0 erzeugt. Um solche Fälle herausfinden zu können, kann man die Durchschnittsleistung  $\overline{p}$  mit der Leistung an der Stelle des Maximums vergleichen. Dafür wird zuerst die Durchschnittsleistung mit der Formel [6.2](#page-32-1) berechnet. Hat man das Maximum ermittelt, wird in einem kleinen Bereich um die Position des Maximums die Leistung gemessen  $(\hat{p})$ . Wenn dort ein Impuls liegt, dann ist die Leistung in dem Bereich auch viel gröÿer als die Durchschnittsleistung. Das gilt aber nur, wenn die Impulslänge deutlich kleiner als die Länge der empfangenen Daten ist. Wenn an der Stelle kein Impuls vorliegt, dann ist die Leistung auch ungefähr die Durchschnittsleistung

<span id="page-32-1"></span>
$$
\overline{p} = \sum_{k=0}^{K} u^2[k] \tag{6.2}
$$

Das Maximum der Korrelation wird mittels

$$
\hat{p} \cdot M > \overline{p} \tag{6.3}
$$

verifiziert, wobei  $M$  die Enscheidungsschwelle festlegt.

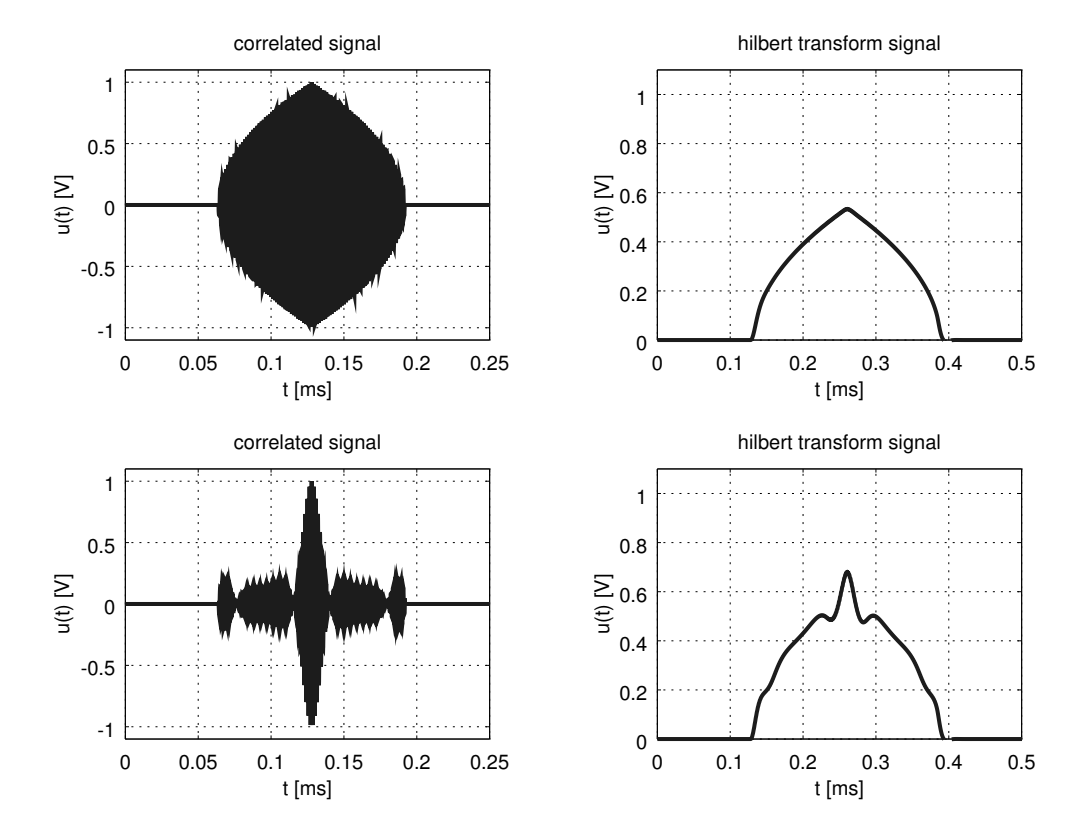

Abbildung 6.3: Korrelationsergebnisse (links) und Ergebnisse der Hilbert-Transformation (rechts) für Sinus (oben) und Chirp-Signale (unten).

# <span id="page-34-0"></span>7 Konzipierung und Realisierung der Software

## <span id="page-34-1"></span>7.1 Entwicklungsumgebung

Entwickelt wurde die Kolk-Messsoftware in C und verwendet Header-Dateien von RedPitaya, die den Zugriff auf die Funktionen für den Signalgenerator und das Oszilloskop bereitstellen. Um mit der Entwicklung zu beginnen, muss das RedPitaya Repository von GitHub heruntergeladen werden. Unter Linux kann man das in der Konsole wie folgt realisieren:

#### git clone https://github.com/RedPitaya/RedPitaya.git <ZIELPFAD>,

wobei man den Ziel-Pfad auch weglassen kann, sodass das Repository in das aktuelle Verzeichnis kopiert wird. Alternativ lässt sich das Repository als ZIPDatei herunterladen und anschließend entpacken. Anzumerken ist, dass die EECole-Software auf dem älteren Stand Release 0.92 (29 May 2014) entwickelt wurde. Möchte man die EECole-Software oder eigene (weiter-)entwickeln, muss man dafür einen Ordner unter

#### <Pfad zum RedPitaya Repo>/Redpitaya/Test/<PROJEKTORDNER>

erstellen. In diesen kopiert man den EECole-Quellcode oder wenn man ein neues Projekt erstellen will, zuerst ein Makefile aus den benachbarten Projekten und erstellt seine erste C-Datei. In dem Makefile muss man noch OBJS und TARGET auf die eigenen Dateien anpassen. Dem EECole-Quellcode liegt ein Makefile bei. Der Vorgang wird dann über die Kommandozeile mit dem Befehl make CROSS-COMPILE=arm-linux-gnueabi- all ausgeführt. Es gibt Funktionalitäten, die, wenn man diese nutzen möchte, das Kompilieren des gesamten Systems benötigen. Zum Beispiel ist SPI im Kernel nicht aktiviert, oder wenn der FPGA über den High-Speed-AXI-Bus kommunizieren soll, müssen Einstellungen in den zu verwendenden Speicherbereichen vorgenommen werden, die ein erneutes Kompilieren erforderlich machen.

### <span id="page-34-2"></span>7.2 Messsoftware

Die Hauptaufgabe der Software ist es, den Messablauf wie in Abbildung 7.1 durchzuführen. Da der Speicher des RedPitaya, welcher in der Oszilloskop-Funktion verwendet wird, nur für

1,024 ms reicht, kann nach dem Senden des Impulses nicht mit dem Empfangen begonnen werden und darauf gewartet werden, das der Impuls detektiert wird. Bei 20 m Wassertiefe müssten nämlich 26 ms lang Daten aufgenommen werden, was aufgrund des begrenzten Speichers nicht möglich ist.

$$
\frac{2 \cdot 20 \, m}{1500 \, m/s} = 26,6 \, ms \tag{7.1}
$$

Deshalb wird die Tiefe in einem Messzyklus bestimmt, der damit beginnt, dass nach dem ersten Senden des Impulses sofort für 1,024 ms Daten empfangen werden. Sollte der Algorithmus in diesem Fenster den reflektierten Impuls nicht detektieren, so wird der Impuls erneut gesendet, das Abtasten am Empfänger beginnt aber erst mit einer Verzögerung einer halben Speicherlänge, sprich 500 µs. Dies wiederholt sich solange, bis der Impuls gefunden wurde oder eine Verzögerungszeit erreicht wurde, die einer maximalen Tiefe entspricht, ohne dass der Impuls detektiert wird. In beiden Fällen wird im nächsten Messzyklus eine Verzögerung von 0  $\mu$ s verwendet. Wenn der Algorithmus einen Impuls gefunden hat, wird die Tiefe ermittelt. Alle Messergebnisse und Systemnachrichten werden in Logfiles gespeichert. Zudem kann die Software einen TCP-Socket erzeugen und als Server (Port 15000) fungieren. Verbindet sich ein Client zu dem Server werden alle Nachrichten und Messergebnisse an diesen gesendet. Zusätzlich kann der Client die Rohdaten erfragen, welche ihm dann zugesendet werden. Um Speicherplatz zu sparen, werden die Rohdaten nicht auf dem RedPitaya gespeichert, andernfalls wäre der Speicher vermutlich nach 50-100 Messungen voll. Bisher wurde die Grenze nicht erreicht, für Langzeitmessungen ist der Speicher aber viel zu klein. Eine bessere Lösung ist es, an den Client eine große Festplatte anzuschließen und diesen die Rohdaten speichern zu lassen. Die Logfiles werden in dem Ordner "home/default/" gespeichert. Es wird empfohlen, die Daten durch einen Client oder Telnet immer vom RedPitaya zu sichern, im Falle eines Reboot, auch ohne Power-Off-On sind die Daten ansonsten verloren. Speichern auf der SD-Card ist nicht möglich, da diese Read- Only gemounted wird. Es wäre aber auch möglich auf dem Client-PC ein NFS anzulegen, sodass die Software direkt darauf speichern kann. Dafür muss nur der Pfad in dem Datalogger.h angepasst werden.

## <span id="page-35-0"></span>7.3 RedPitaya

Man kann sich auf zwei Wegen mit dem RedPitaya verbinden und in diesen einloggen. Einmal über ein Micro-USB-Kabel, welches an der Consolen-Buchse des RedPitayas angeschlossen ist. Damit lässt sich eine Verbindung mit einem Terminalprogramm herstellen. Dies kann z.B. HTerm sein oder mit dem Kommandozeilen Programm screen. Empfohlen wird aber screen, oder ein funktionsgleiches Programm, da die Eingabe und Darstellung dem der Konsole gleicht aus dem es gestartet wurde. Unabhängig welches Programm verwendet wird, muss die Baudrate auf 115200 Baud eingestellt werden. Für screen sieht der Aufruf wie folgt aus:

#### screen /dev/ttyUSB0 115200

In HTerm kann die Baudrate direkt ausgewählt werden. Um zu erfahren welche Schnittstelle verwendet wird, kann man unter Linux mittels

ls /dev/ | grep ttyUSB

alle am USB angeschlossenen Geräte anzeigen lassen, die eine serielle Kommunikation verwenden. Die Ausgabe kann wie folgt aussehen: ttyUSB0

Sofern keine weiteren USB-Geräte, welche auch eine serielle Kommunikation verwenden, angeschlossen sind, ist dies meist ttyUSB0. In HTerm sind alle möglichen Schnittstellen über ein Menü auswählbar.

#### <span id="page-36-0"></span>7.3.1 Verbinden mittels SSH

Eine andere Möglichkeit ist es, sich mittels SSH über das Netzwerk auf dem RedPitaya einzuloggen. Die Anmeldedaten lauten wie folgt:

- Nutzer: root
- Passwort: root

Um die IP-Adresse des RedPitaya herauszufinden, kann man sich mittels screen eine serielle Verbindung aufbauen und dann mit ifconfig die IP herausfinden. Die Ausgabe ergibt etwa:

eth0 ... inet addr:192.168.1.100 Bcast:192.168.1.255 Mask:255.255.255.0 ...

In dem Beispiel ist die IP des RedPitaya 192.168.1.100. Jetzt kann man sich mittels SSH auf den RedPitaya einloggen:

ssh root@192.168.2.100

Das EECole Programm befindet sich auf der SD-Karte im Ordner /bin und wird beim Bootvorgang geladen. Sollte das Programm nicht auf der SD-Karte liegen, kann dieses auch mit scp auf dem RedPitaya kopiert werden. Wenn das Programm in den Ordner /tmp auf den RedPitaya kopiert werden soll, sieht der Aufruf wie folgt aus:

scp EECOLE-RP root@192.168.1.100:/tmp

Möchte man mehrere Dateien kopieren (auch in einem Shell-Skript) aber nicht immer das Passwort eingeben, kann man das Programm sshpass verwenden:

sshpass "p 'root' scp EECOLE-RP root@192.168.1.100:/tmp"

#### <span id="page-37-0"></span>7.3.2 Programmstart

Die Software kann mit verschiedenen Parametern gestartet werden. Wenn das Programm auf der SD-Card im Ordner /bin liegt, kann das Programm direkt aus der Kommandozeile gestartet werden:

EECOLE-RP h

Liegt die Software nicht auf der SD-Card, oder möchte man eine veränderte Version starten, muss das Programm nachträglich per scp auf den RedPitaya kopiert werden. Dann muss das Programm wie folgt gestartet werden:

./<Pfad>/EECOLE-RP h

Die Optionen sind dabei:

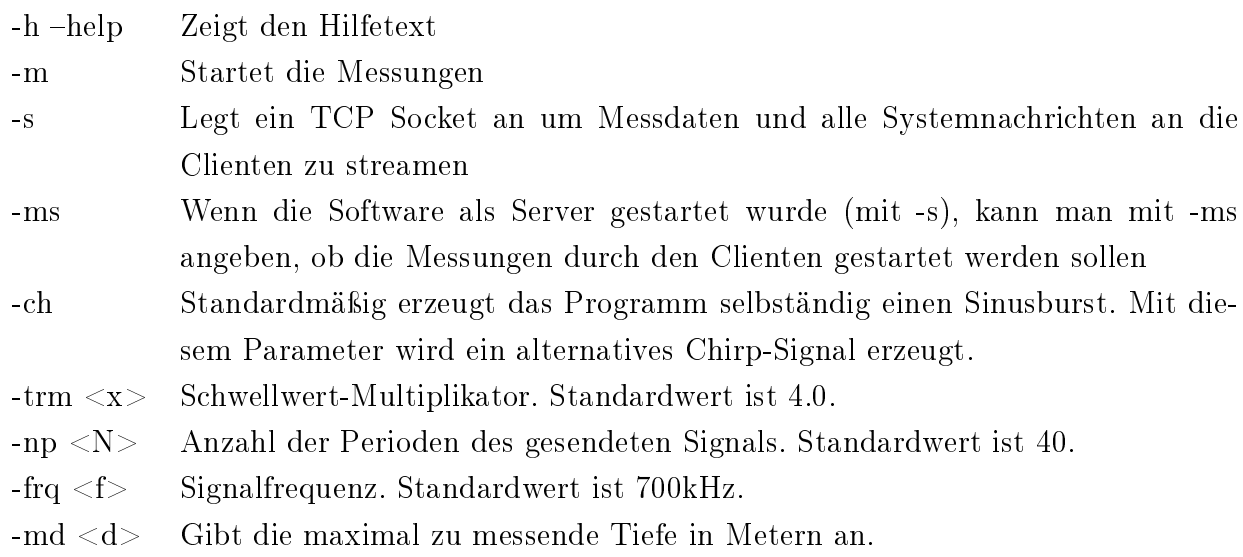

Ohne Angabe von Parametern wird nur ein Burst gesendet ohne diesen auszuwerten.

#### <span id="page-37-1"></span>7.3.3 EECOLE-Client

Hat man über Ethernet eine Verbindung zum Messsystem, kann mit der Client- Software eine Verbindung zur Software hergestellt werden. Das Messsystem erzeugt, sofern mit den entsprechenden Parameter gestartet, einen Socket, der den Port 15000 abhört. Der Client nimmt alle Daten auf und speichert diese in entsprechenden Logfiles. Zudem werden alle Nachrichten im Clienten als Text und die Tiefenmessungen graphisch dargestellt. Auch können Befehle an den Server gesendet werden, um die Messungen zu starten oder zu stoppen. Gespeichert werden die Logfiles in dem Ordner /Daten und der Dateiname enthält Datum und Uhrzeit. Beim Speichern der Daten fügt der Client noch das Datum und die Uhrzeit des PC hinzu auf dem der Client

läuft. Um einfach nur die Funktion der TCP-Verbindung zu überprüfen, kann man mit dem Kommandozeilenprogramm Telnet eine Verbindung zum Server herstellen:

telnet <RedPitaya IP> 15000

Mit folgenden Befehlen, die über Telnet versendet werden können, kann die EECole-Software gesteuert werden:

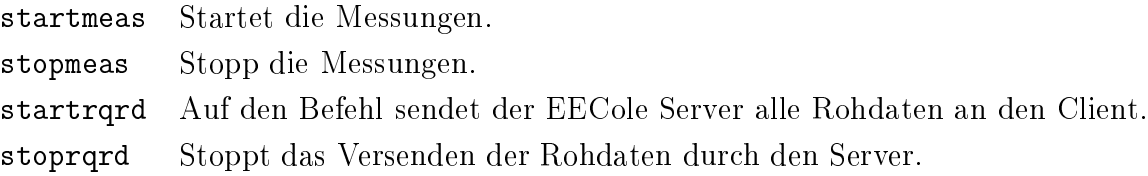

In der Client-Software sind entsprechende Knöpfe vorgesehen um die Befehle zu versenden.

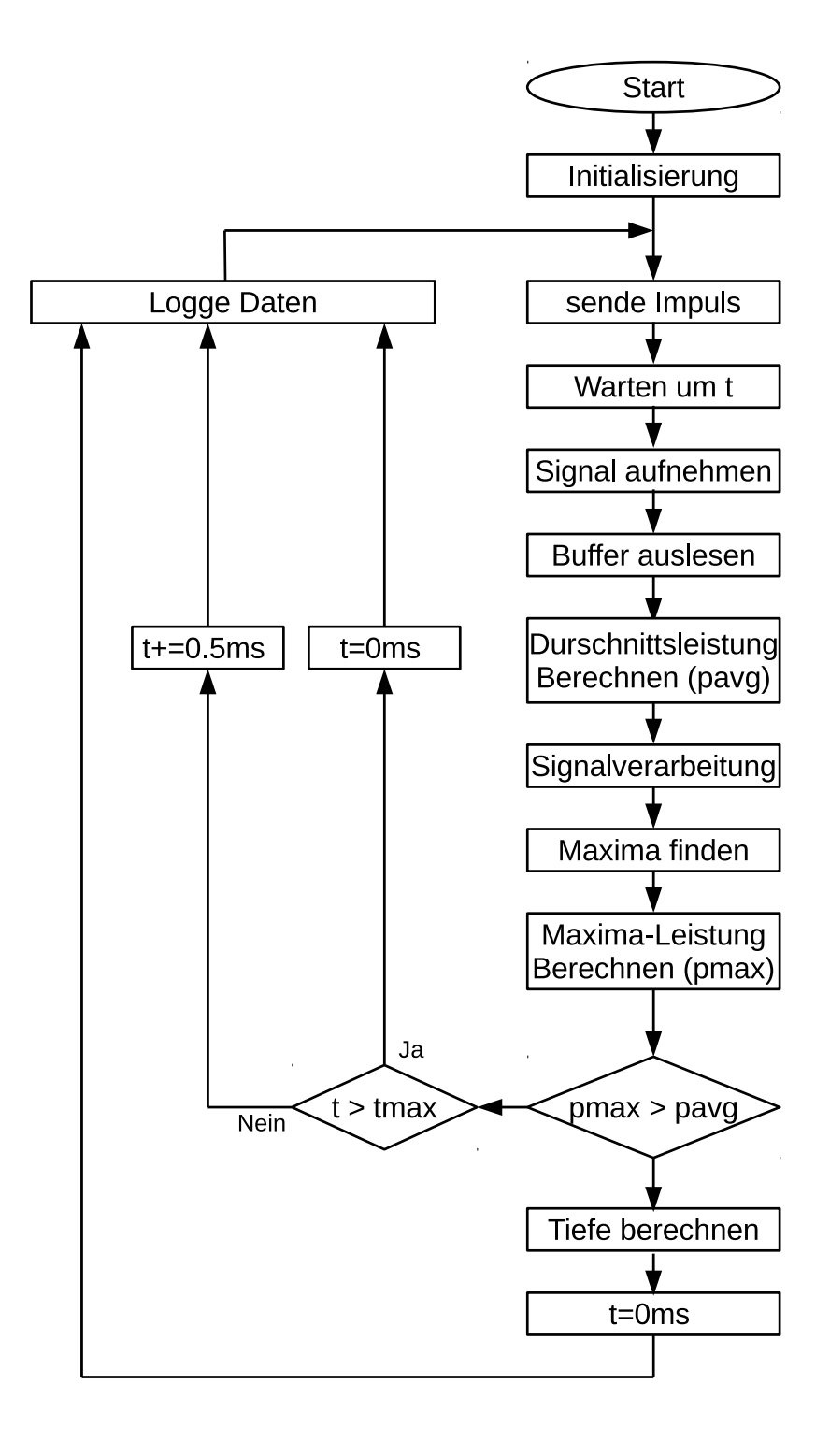

Abbildung 7.1: Programmablaufplan des Messsystems.

# <span id="page-40-0"></span>8 Evaluation des Systems und der Tests

Die Messungen in diesem Kapitel wurden zuerst im Labor mit dem Hydrophon der Firma Fahrentholz durchgeführt und dann in zwei Tests in der Schwentine mit den Hydrophonen von den Herstellern Fahrentholz und Neptune Ltd.

### <span id="page-40-1"></span>8.1 Labor-Test

Gemessen wurde in einem Becken mit den Maÿen (LxBxT) 110 cm x 84 cm x 70 cm, wobei das Becken nur bis zu 50 cm mit Wasser gefüllt war. Gemessen wurde über die Längsseite des Beckens, indem das Hydrophon möglichst nah an einer Seite platziert wurde und auf die gegenüber liegende Seite gerichtet wurde. Der Abstand vom Hydrophon zur gegenüber liegenden Beckenwand betrug 85 cm. Gemessen wurde einmal mit einem Sinusimpuls und einem Chirp-Signal. Von jeder Messreihe werden die Messdaten aus dem Logfile graphisch dargestellt, sowie ein gemessener Impuls. In dem Log wird die Verzögerungszeit (delay time) geloggt, welche angibt, wann das System anfängt, das analoge Signal aufzunehmen. Aus den aufgenommenen Daten wird die gemessene Übertragungszeit (propagation time) sowie die daraus berechnete Tiefe (depth) gespeichert. Die zur Entscheidung, ob ein Impuls empfangen wurde oder nicht, wichtige Durchschnittsleistung (avg) und Spitzenleistung (peak) werden auch in dem Logfile gespeichert. Zusätzlich werden die Rohdaten, die korrelierten Daten und die Daten nach der Hilbert-Transformation aus einem Messzyklus dargestellt. Ein Messzyklus beginnt immer damit, dass der Abtastzeitraum direkt nach dem Senden des Impulses beginnt und endet immer damit, das innerhalb eines Abtastzeitraumes der vom Boden reflektierte Impuls detektiert wurde. Am Ende des Zyklus wird aus der Laufzeit die Tiefe ermittelt. Bei der ersten Messung wird ein Sinusimpuls mit einer Frequenz von 700 kHz und 40 Perioden (40 / 700 kHz =  $57 \,\mathrm{\mu s}$ ) gesendet. In Abbildung [8.1](#page-41-0) oben, ist der empfangene Impuls zu sehen. Dieser beginnt mit einem kurzen Anstieg, der Einschwingphase und am Ende dem Abschwingen. Dies liegt daran, das die Transducer wie elektrische Schwingkreise wirken und sich einschwingen müssen, bzw. wenn der Impuls zu Ende ist, die Restenergie den Schwingkreis abklingen lässt. Bei der Verwendung des Chirp-Signals lässt sich das gleiche Verhalten erkennen (siehe Abbildung [8.3\)](#page-43-1). Die Ergebnisse der Korrelation sowie der Hüllkurven sind auch in den beiden Abbildungen zu sehen. Bei dem Sinusimpuls und dem Chirp-Signal erkennt man jeweils die Signalform, die nach der

Autokorrelation erwartet wird, wobei die Hüllkurve durch den Hilbert-Transformator und das anschließende Filter etwas verzerrt wird. Aufgrund der geringen Größe des Beckens wird mit dem ersten Senden des Impulses innerhalb eines Messzyklus, der Impuls auch detektiert, weshalb die Verzögerungszeit (delay time) immer 0 ms ist. Sowohl mit dem Sinusimpuls als auch mit dem Chirp-Signal wird der Mittelwert der Tiefe mit ca. 0,845 m bestimmt. Dieser Wert ist dem mit einem Zollstock gemessenen Abstand von 0,85 m sehr nah. Bei länger dauernden Messungen lagen die Werte für die gemessene Tiefe im Bereich von 0,845 m ±0, 015 m. Darüber hinaus traten Ausreißer darüber nur selten auf. Vergleicht man die geschätzte Genauigkeit mit der Wellenlänge, so liegen beide Werte dicht beieinander. Die Wellenlänge ist die physikalisch kleinst mögliche Auflösung.

#### Messung 1: Sinusimpuls

$$
\lambda = \frac{c}{f} = \frac{1500 \,\mathrm{m/s}}{700 \,\mathrm{kHz}} = 0,00214 \,\mathrm{m} \tag{8.1}
$$

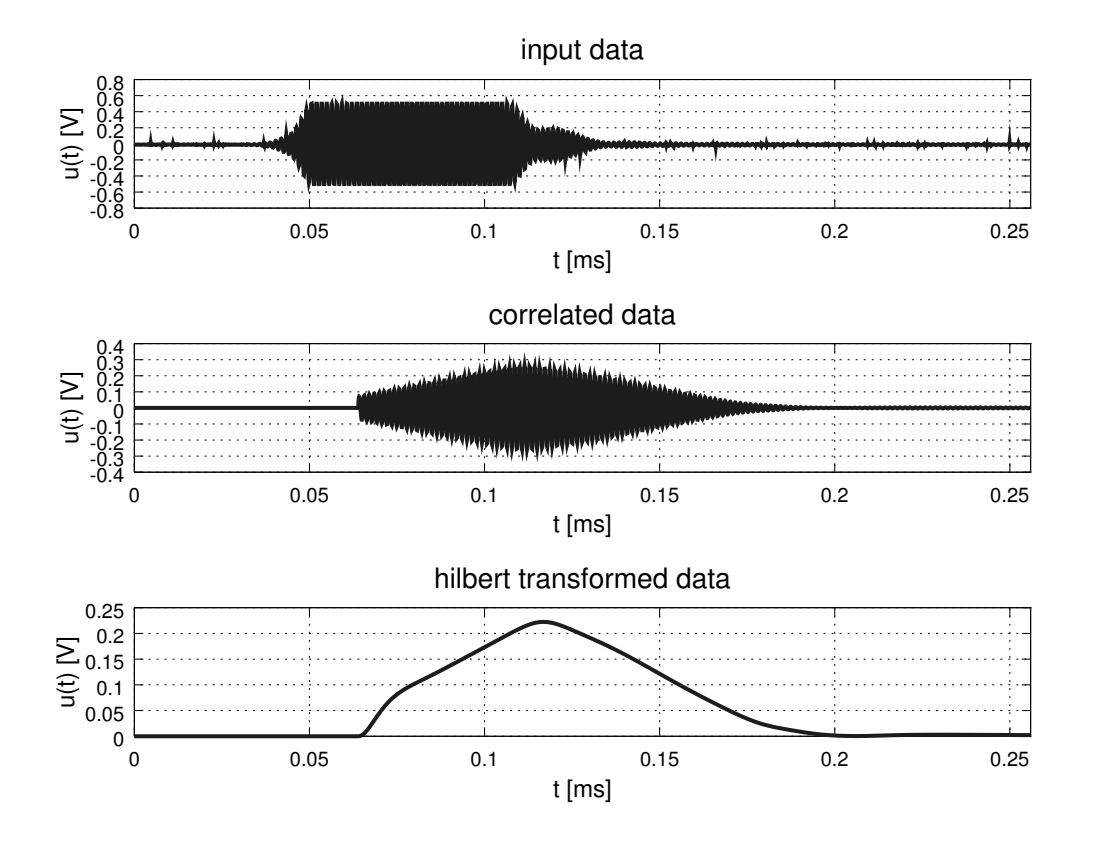

<span id="page-41-0"></span>Abbildung 8.1: Rohdaten (oben) aus der Messung mit dem Sinusimpuls. In der Mitte sind die korrelierten Daten und unten nach der Hilbert-Transformation.

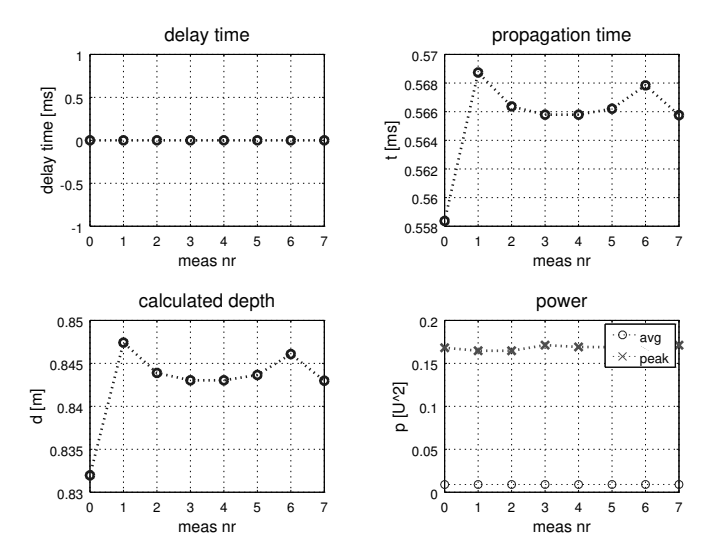

Abbildung 8.2: Ergebnisse der Messungen mit einem Sinusimpuls.

Messung 2: Chirp-Signal

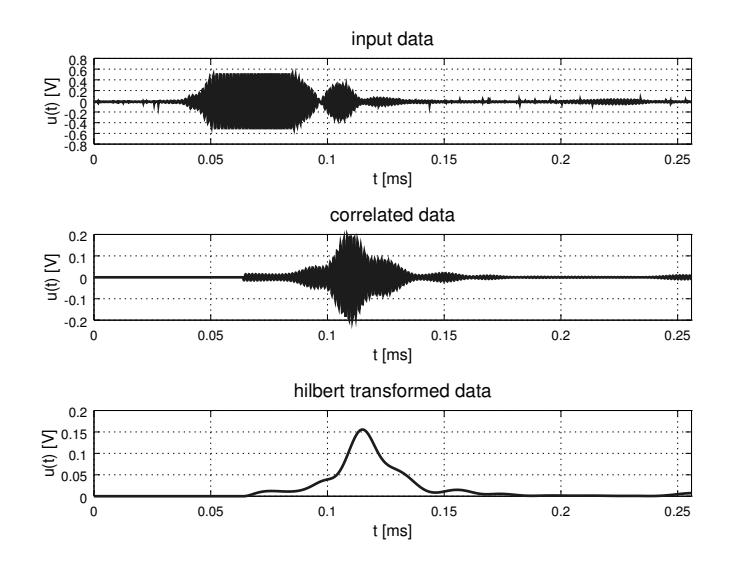

<span id="page-43-1"></span>Abbildung 8.3: Rohdaten (oben) aus der Messung mit dem Chirp-Signal. In der Mitte sind die korrelierten Daten und unten die nach der Hilbert-Transformation.

# <span id="page-43-0"></span>8.2 Test in der Schwentine mit Transducer der Firma Fahrentholz

Um unter Bedingungen zu testen, die denen eines Einsatzes näher kommen, wurde auf einem Steg in der Schwentine eine Versuchsreihe durchgeführt. Die Messungen wurden mit dem Transducer der Firma Fahrentholz durchgeführt. Ein Skizze der Umgebung und die Position der Messpunkte ist in Abbildung 8.5 abgebildet. Am Messort wurden 3 Positionen (Messpunkt 1-3) bestimmt, um an diesen unterschiedliche Tiefen zu messen. An Messpunkt 4 wurde der Abstand zur Ufermauer gemessen. Die annotierten Tiefen wurden mit einem Stein an einer Schnur gemessen und sollen die Tiefe von der Projektionsäche des Transducers bis zum Boden angeben. Die mit dem Kolk-Messsystem gemessenen Tiefenwerte sind immer etwas größer als die mit der Schnur gemessenen. Die Abweichung entsteht dadurch, dass die Genauigkeit mit der Schnur sehr begrenzt ist. Wie man im Folgenden sieht, liegen die mit dem Kolk-Messsystem gemessenen Werte immer in einem Bereich von ±0, 02 m um den Mittelwert herum, was den Messergebnissen aus dem Labor entspricht.

Zu den einzelnen Messungen wird jeweils ein Messzyklus dargestellt, sowie die Daten aus dem Logfile der gesamten Messung. Ein Messzyklus beginnt immer damit, dass der Abtastzeitraum direkt nach dem Senden des Impulses beginnt und endet immer damit, dass innerhalb eines Abtastzeitraumes der vom Boden reflektierte Impuls detektiert wurde.

#### Messpunkt 1

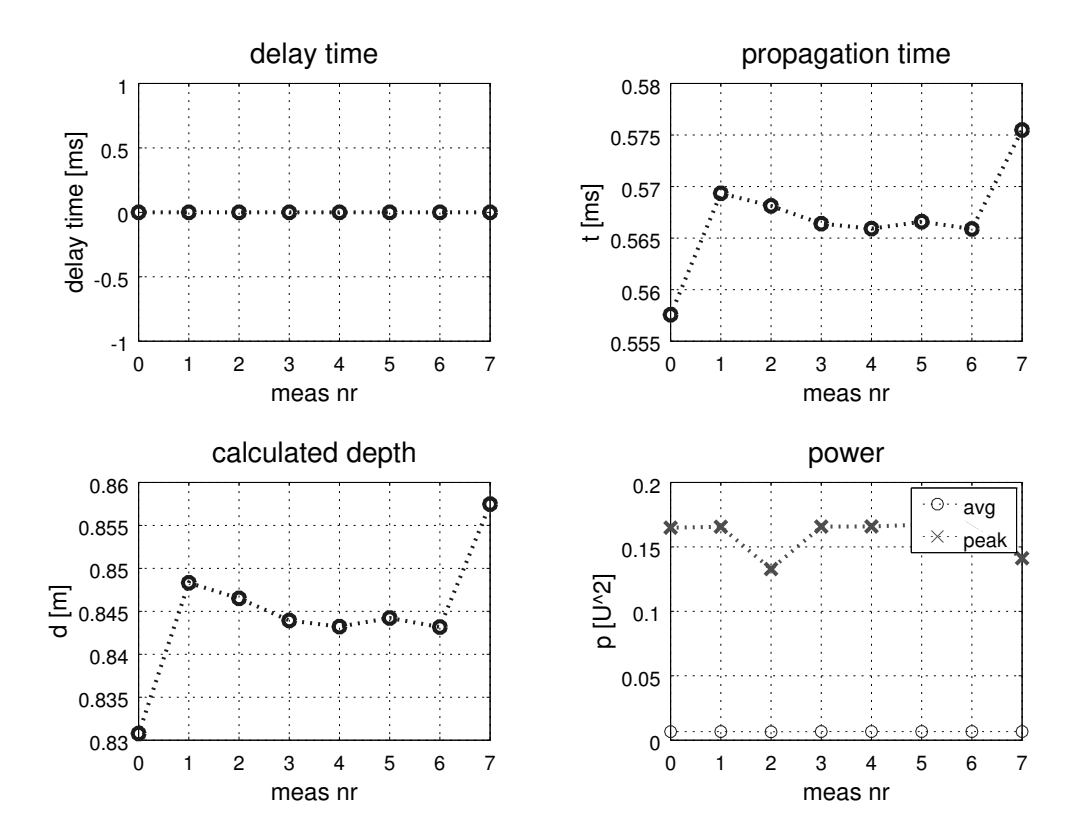

Abbildung 8.4: Ergebnisse der Messungen mit einem Chirp-Signal.

Abbildung [8.6](#page-46-1) zeigt die Messwerte. Die Tiefenmesswerte lagen im Bereich zwischen 1,78 m und 1,80 m. Bei dieser Tiefe benötigt es zwei Messungen im Messzyklus, um die Tiefe zu ermitteln. In der ersten Messung bei einer Verzögerung von 0 ms kann der reflektierte Impuls nicht detektiert werden kann, da die Leistung im Maximum geringer ist als die Durchschnittsleistung.

#### Messpunkt 2

An Messpunkt 2 konnte die Tiefe meist mit der ersten Messung ermittelt werden. Da der Impuls im Messfenster sehr spät auftaucht, kann es passieren, dass dieser nicht vollständig aufgenommen wird und somit nicht detektiert werden kann. In dem Fall wird für den Messzyklus eine zweite Messung benötigt. Bei zwei Messzyklen wurden 3 Messungen durchgeführt, und die berechnete Tiefe weicht mit 1,86 m deutlich von den anderen Messwerten ab. Die meisten Messungen liegen im Bereich zwischen 1,48 m und 1,50 m.

#### Messpunkt 3

Bei dieser Messung liegen die Tiefenwerte zwischen 2,15 m bis 2,17 m. Aufgrund der Tiefe benötigt ein Messzyklus 3 Messungen, um die Tiefe zu bestimmen.

#### Messpunkt 4

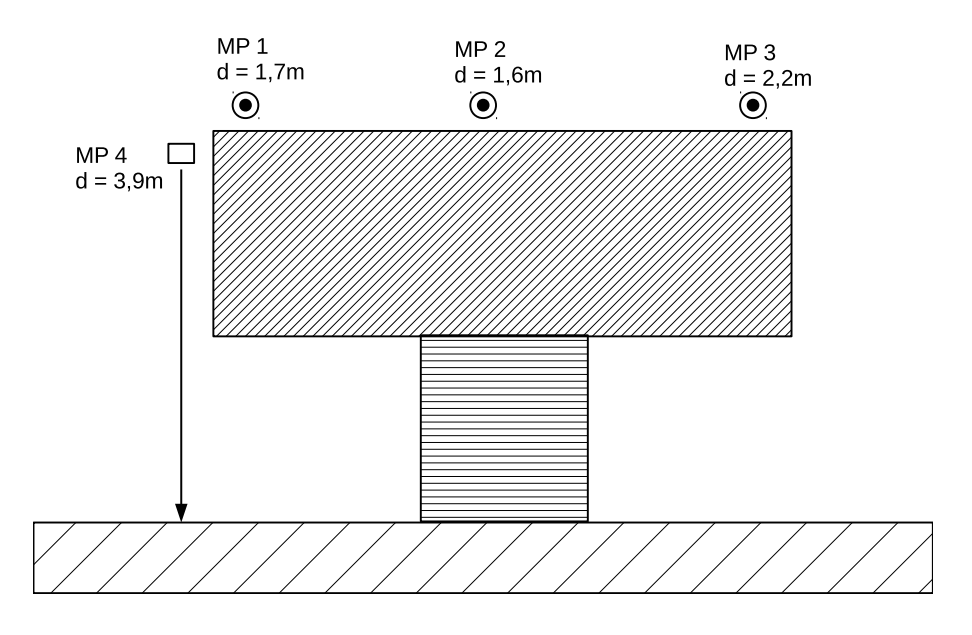

Abbildung 8.5: Grundriss der Umgebung und der Position der Messpunkte (Sicht von oben).

An diesem Messpunkt wurde der Abstand zur Ufermauer gemessen. Da die Distanz größer ist, als bei den anderen Messpunkten, werden mindestens 7, aber manchmal auch 8 Messungen in einem Zyklus benötigt. Die Tiefenwerte liegen im Bereich zwischen 3,81 m und 3,83 m.

# <span id="page-45-0"></span>8.3 Test in der Schwentine mit Transducer der Firma Neptune

#### <span id="page-45-1"></span>8.3.1 Messung mit Chirp-Signal

In der ersten Messreihe wurden 12 Messungen mit einer Tiefe von 2,05 m aufgenommen. Als Sendesignal wurde hier ein Chirp mit einer Startfrequenz von 490 kHz und einer Stoppfrequenz von 510 kHz ausgewählt.

In Abbildung [8.14](#page-51-0) sind die gemessenen Tiefen der einzelnen Messungen aufgetragen. Im Mittel wurde hier eine Tiefe von 2,27 m gemessen. Bei den Messungen wurde eine Standardabweichung von 6,8 mm berechnet. Im Vergleich zur Messung mit Lot ergibt sich eine Abweichung von 0,22 m. Aufgrund der geringen Standardabweichung ist hierbei von einer systematischen Abweichung auszugehen.

Bei den Messung wurde ein Signal- Rauschabstand von 5,4 dB bis 9,7 dB erreicht. Für das Messen der Tiefe wurde das empfangene Signal mit dem gesendeten Signal korreliert, im Anschluss mit Hilfe der Hilbert-Transformation die Hüllkurve bestimmt und gefiltert. Abbildung [8.15](#page-51-1)

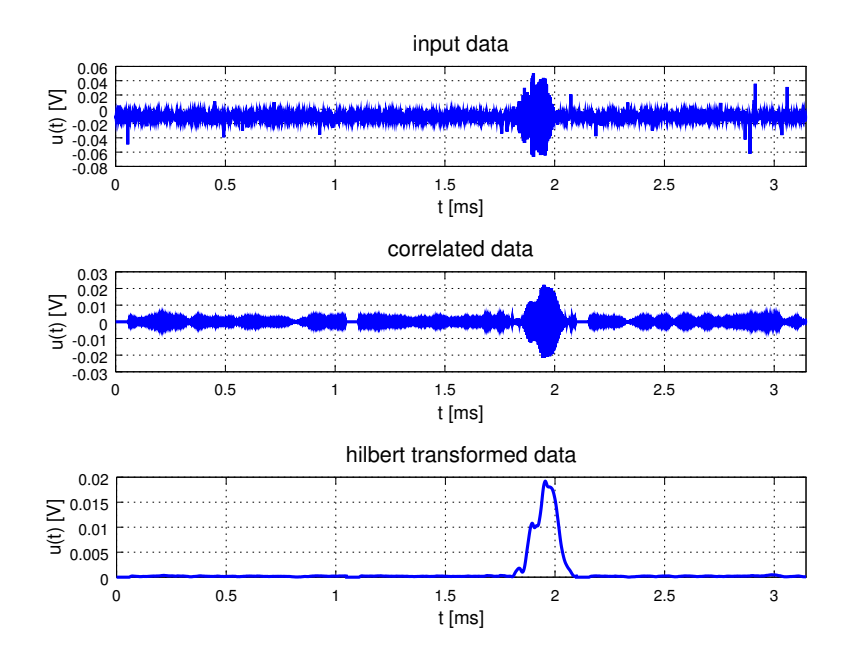

<span id="page-46-1"></span>Abbildung 8.6: Darstellung der gespeicherten Messwerte an Messpunkt 1. Oben links die Verzögerungszeit, oben rechts die Signallaufzeit , unten links die aus der Signallaufzeit berechnete Tiefe und unten rechts die Durchschnittsleistung und die Leistung im Maximum.

zeigt dieses Signal. Zu erkennen ist eine deutliche Spitze bei ca. 3 ms, bei der es sich um das gesendete Signal handelt. Diese besitzt eine Amplitude von 0,1069 und liegt damit deutlich über den Störungen die bis ca. 0.02 reichen. Das gesendete Signal kann problemlos detektiert werden.

#### <span id="page-46-0"></span>8.3.2 Messung mit Sinus-Signal

Als nächstes wurde in der selben Umgebung wie zuvor mit einem Sinussignal gemessen.

Abbildung [8.16](#page-52-0) zeigt die gemessene Tiefe über die einzelnen Messungen. Bei dieser Messung wurde eine mittlere Tiefe von 2,269 m, mit einer Standardabweichung von 3,9 mm gemessen. Damit ist die Standardabweichung kleiner als bei der Messung mit Chirp. Die Abweichung zur Messung mit einem Lot liegt mit 0,219 m im selben Bereich, wie die Messung mit Chirp-Signal.

Das mit dem gesendeten Signal korrelierte, Hilbert-transformierte und gefilterte Signal besitzt ein Maximum von 0.1054 und liegt damit im selben Bereich, wie zuvor das Chirp-Signal. Das lässt darauf schlieÿen, dass beide Signale ähnlich gut geeignet zur Messung der Tiefe sind.

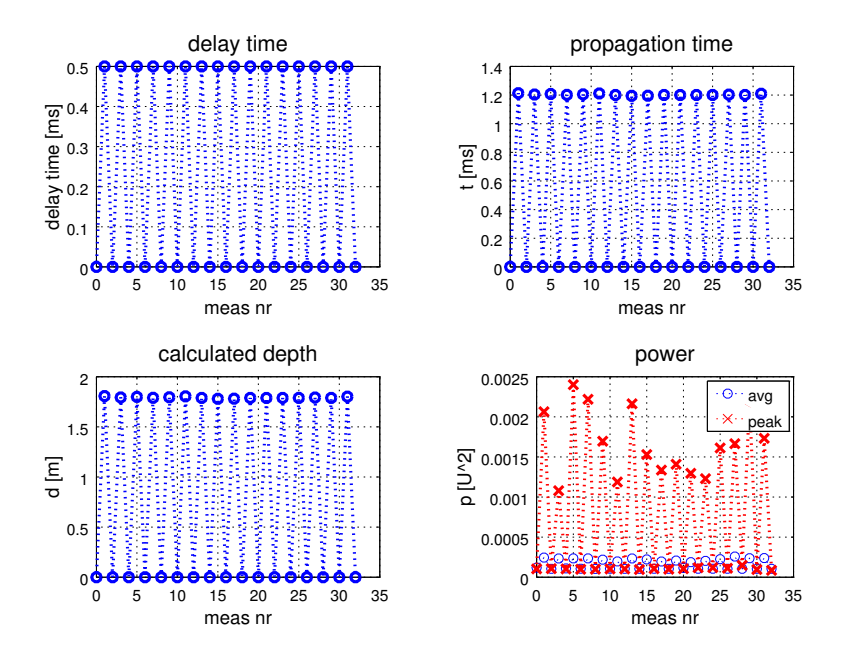

Abbildung 8.7: Rohdaten (oben) aus der Messung an Messpunkt 1. In der Mitte sind die korrelierten Daten und unten nach der Hilbert-Transformation.

### <span id="page-47-0"></span>8.3.3 Messung in einer Tiefe von 6 m

Als letztes wurde eine Tiefe von 6,13 m gemessen. Als Sendesignal wurde lediglich ein Chirp-Signal verwendet. Bei zwei Messungen wurden eine Tiefe von 6,25 m und 6,14 m gemessen. Dadurch wird eine maximale Abweichung von 0,12 m erreicht, was einer relativen Abweichung von 2% entspricht. Allerdings konnten von den sechs durchgeführten Messungen lediglich zwei ausgewertet werden, da bei den restlichen das empfangene Signal nicht gefunden werden konnte. Der Grund dafür wird in der fehlenden Anpassung des Sendeverstärkers an die Transducer vermutet, wodurch die ausgesendete Leistung stark begrenzt wird.

Durch Mittelung über viele Messungen kann die Messgenauigkeit weiter erhöht werden.

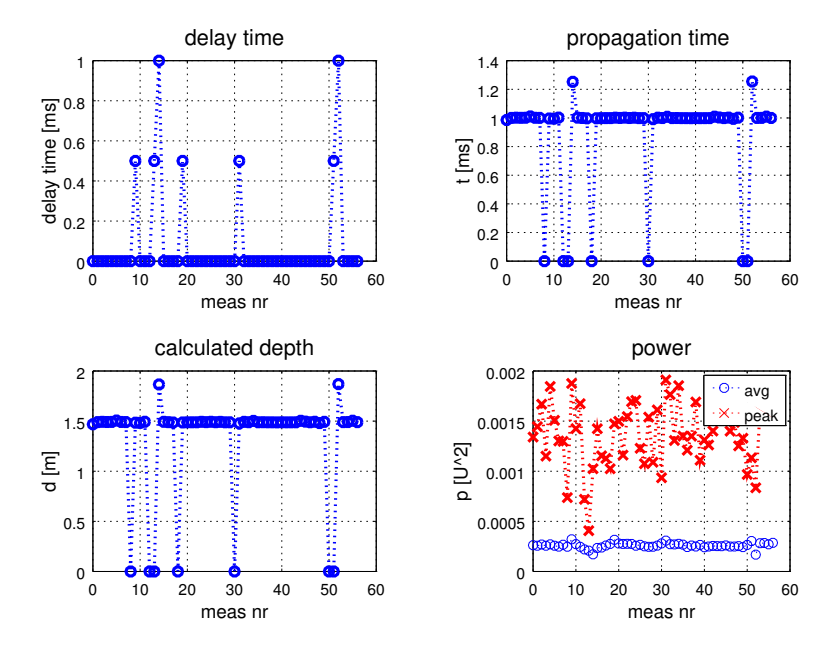

Abbildung 8.8: Darstellung der gespeicherten Messwerte an Messpunkt 2. Oben links die Verzögerungszeit, oben rechts die Signallaufzeit, unten links die aus der Signallaufzeit berechnete Tiefe und unten rechts die Durchschnittsleistung und die Leistung im Maximum.

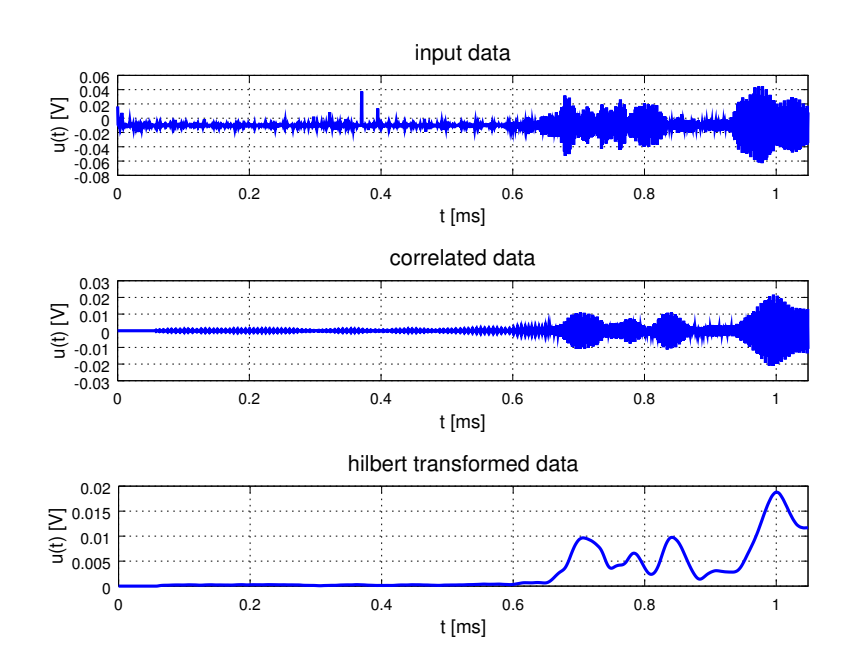

Abbildung 8.9: Rohdaten (oben) aus der Messung an Messpunkt 2. In der Mitte sind die korrelierten Daten und unten die nach der Hilbert-Transformation.

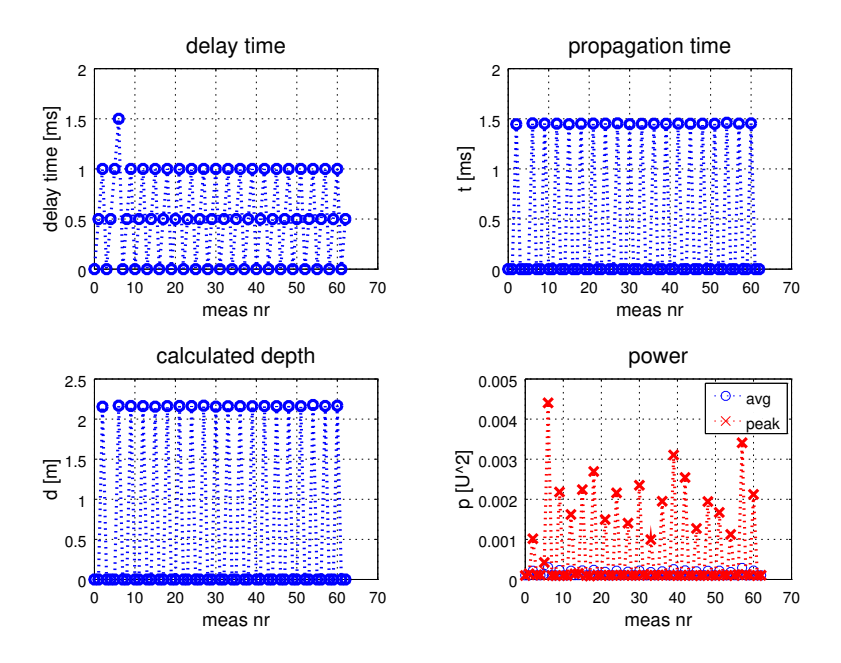

Abbildung 8.10: Darstellung der gespeicherten Messwerte an Messpunkt 3. Oben links die Verzögerungszeit, oben rechts die Signallaufzeit , unten links die aus der Signallaufzeit berechnete Tiefe und unten rechts die Durchschnittsleistung und die Leistung im Maximum.

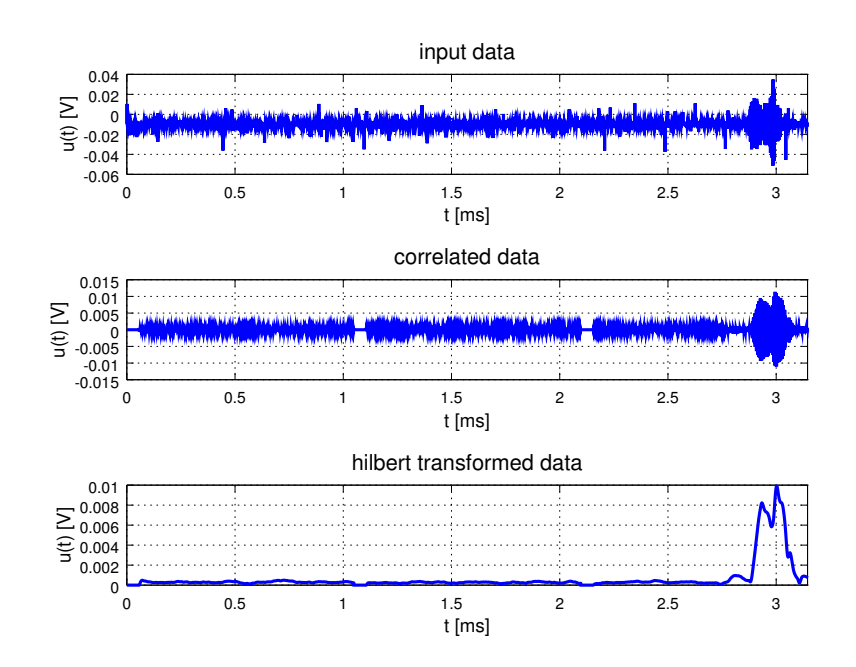

Abbildung 8.11: Rohdaten (oben) aus der Messung an Messpunkt 3. In der Mitte sind die korrelierten Daten und unten die nach der Hilbert-Transformation

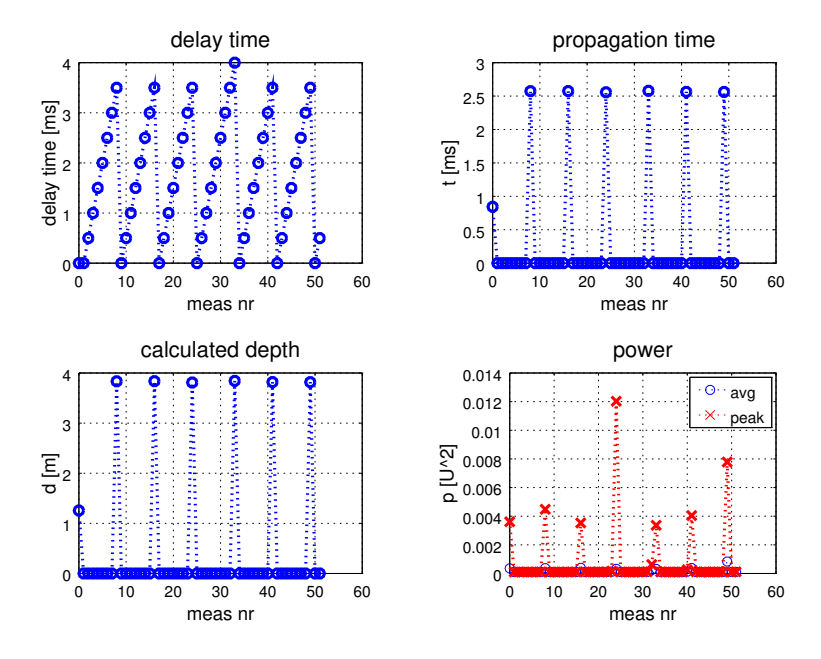

Abbildung 8.12: Rohdaten (oben) aus der Messung an Messpunkt 4. In der Mitte sind die korrelierten Daten und unten die nach der Hilbert-Transformation.

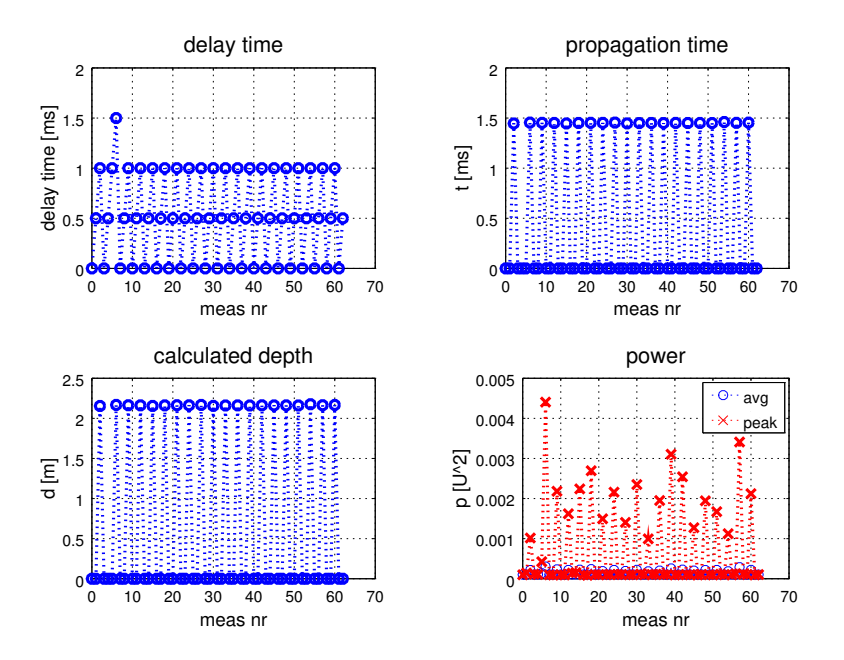

Abbildung 8.13: Darstellung der gespeicherten Messwerte an Messpunkt 4. Oben links die Verzögerungszeit, oben rechts die Signallaufzeit , unten links die aus der Signallaufzeit berechnete Tiefe und unten rechts die Durchschnittsleistung und die Leistung im Maximum.

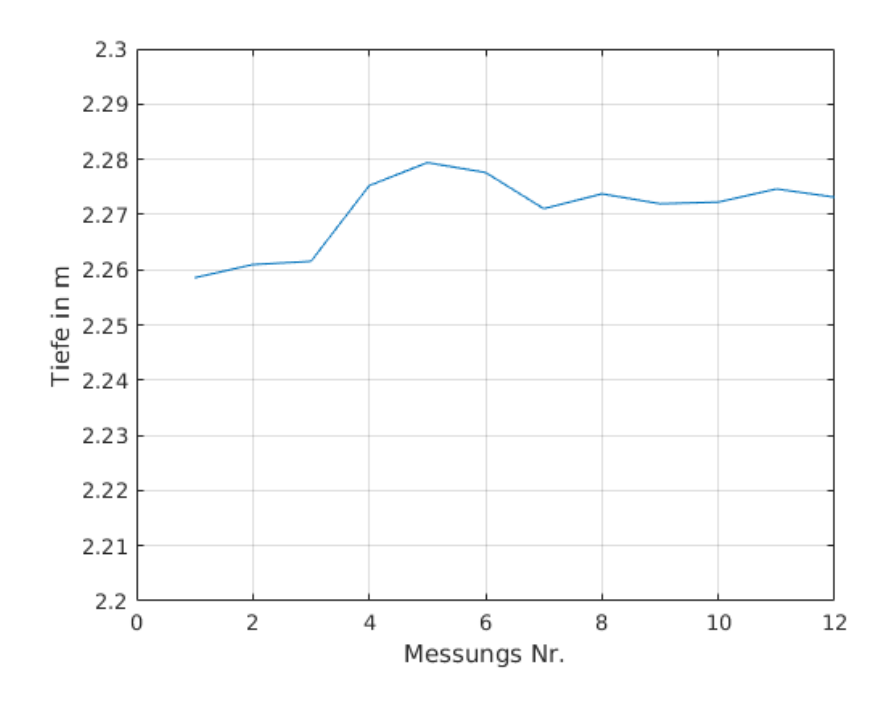

Abbildung 8.14: Darstellung der Messergebnisse aus der Schwentine für den Neptune Transducer mit Chirp-Impuls.

<span id="page-51-0"></span>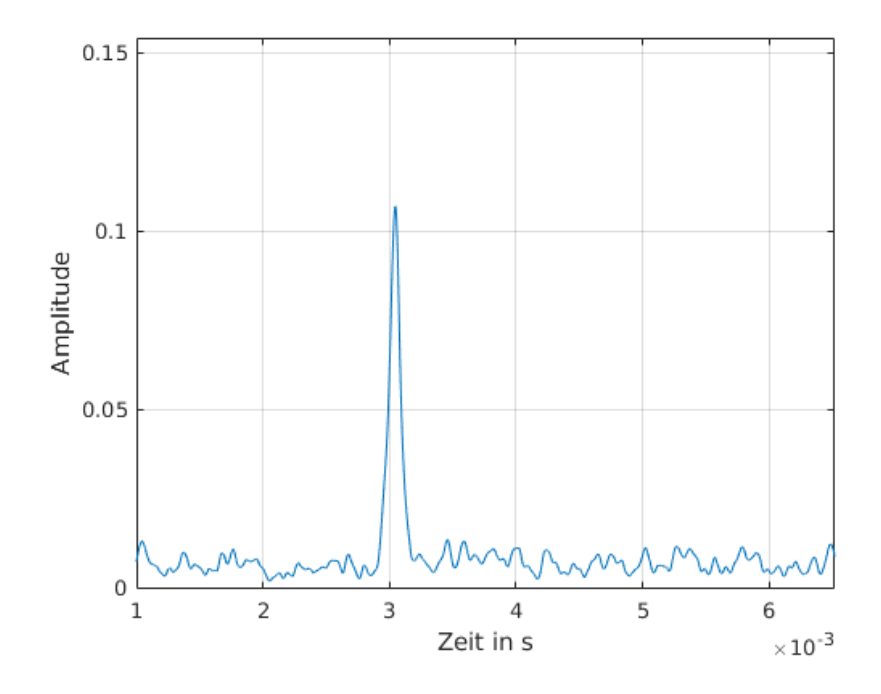

<span id="page-51-1"></span>Abbildung 8.15: Ausschnitt des Empfangenen Signals, das mit dem gesendeten korrelliert, Hilberttransformiert und gefiltert wurde.

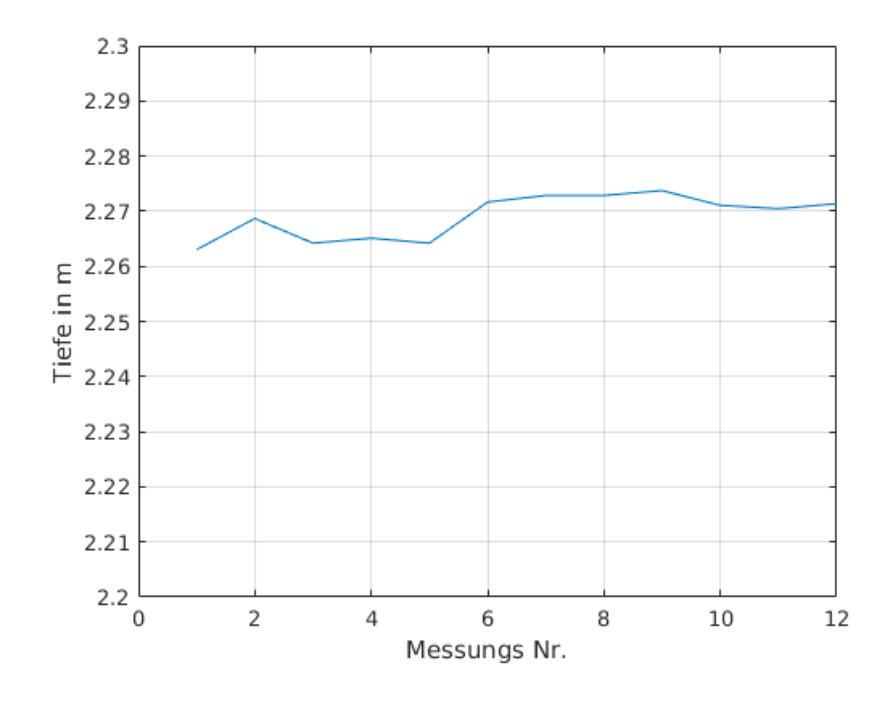

<span id="page-52-0"></span>Abbildung 8.16: Gemessene Tiefe der einzelnen Messungen mit Sinus als Sendesignal.

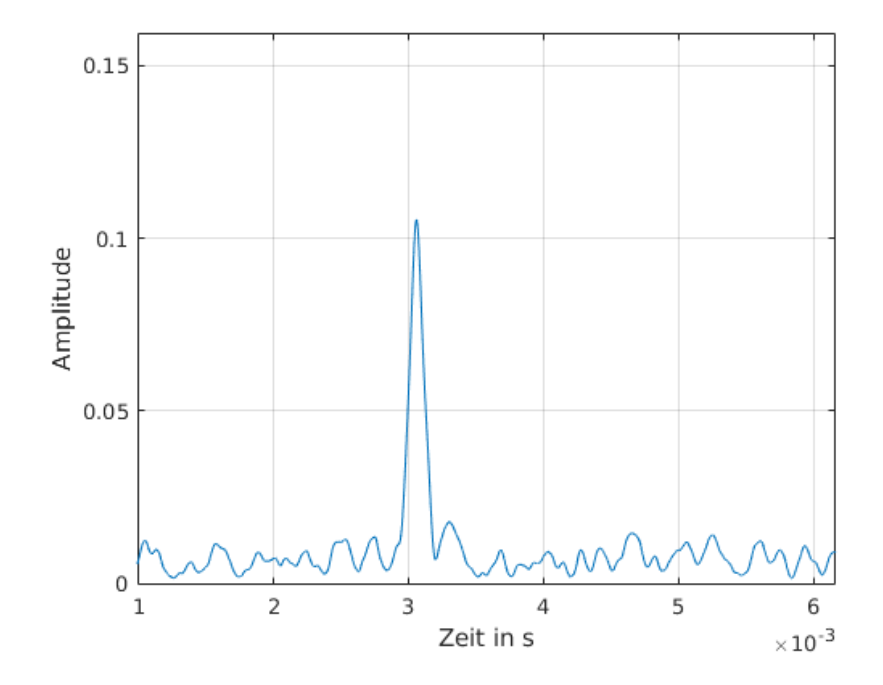

Abbildung 8.17: Ausschnitt des empfangenen Signals, das mit dem gesendeten korrelliert, Hilberttransformiert und gefiltert wurde für das gesendete Sinussignal.

# <span id="page-54-0"></span>9 Zusammenfassung und Ausblick

## <span id="page-54-1"></span>9.1 Zusammenfassung

Im EECole-Projekt sind die Arbeiten an Elektronik und Software für den Prototypen des Kolk-Messgerätes abgeschlossen worden. Die Fertigung des Druckkörpers ist ebenfalls abgeschlossen, sodass der Zusammenbau des Prototypen erfolgen konnte. Die Elektronikkomponenten Sendeverstärker, Empfangsverstärker, die Sende-/Empfangsweiche und das Netzteil für die Elektronik, sowie der RedPitaya und dessen Netzteil wurden auf ein Aluminiumblech montiert und miteinander verdrahtet. Auf der SD-Card für den RedPitaya ist der aktuelle Stand der EECole-Software, sodass diese nach dem Bootvorgang direkt gestartet werden kann. Dies ist möglich, indem über Ethernet eine SSH-Verbindung hergestellt wird und die Software mittels dem Befehl "EECOLE-RP" gestartet wird. Die Software nimmt nacheinander auf allen drei Elementen des Transducers Messungen vor und wertet diese aus. Die Ergebnisse werden in Logfiles gespeichert. Ein Server-Socket bietet die Möglichkeit, sich mit diesem zu verbinden und die Messdaten extern zu speichern. Wenn ein Client sich verbunden hat, kann dieser die Rohdaten abfragen und für spätere Auswertungen speichern. Da die Rohdaten viel Speicherplatz belegen, werden diese nicht auf dem RedPitaya gespeichert. Zusätzlich wurde ein einfacher Ethernet-Client erstellt, der sich mit dem Server der EECole-Software verbinden kann und die Messdaten speichert und graphisch darstellt.

## <span id="page-54-2"></span>9.2 Ausblick

Das System wurde zusammengesetzt und die Funktion wurde im Labor und in der Schwentine verifiziert. Was noch fehlt, ist ein Langzeittest, z.B. an FINO 3. Der Langzeittest soll zur Optimierung der Sendeintervalle sowie der Detektionsalgorithmen für verschiedene Tiefen dienen. Dazu müsste das Messsystem während eines Tauchgangs zur Wartung oder Ausbringung anderer Messsysteme an der FINO 3 montiert werden.

Eine Verbesserung der Ergebnisse kann durch Kombination der drei Hydrophone des Messsystems erzielt werden.

Durch weitere Optimierung der Bandbeite und Sendedauer können gezielt die Reichweite bzw. Genauigkeit optimiert werden.

Während für die Auswertung im Bericht nur einzelne Messungen dargestellt wurden, kann im Feldeinsatz eine Mittelung über viele Messungen erfolgen, da sich die Kolke viel langsamer verändern als die Messungen durchgeführt werden.

## Literaturverzeichnis

- <span id="page-56-0"></span>[1] W. Richwien and K. Lesny, "Kann man Kolke an Offshore-Windenergieanlagen berechnen?", BAW-Workshop: Boden- und Sohl-Stabilität, 2004.
- <span id="page-56-1"></span>[2] S. Badri-Höher, E. Wenzlaff, L. Wolff: EECole Zwischenbericht, 2014.
- [3] F- H. Fischer, V. P. Simmons: Sound absorption in sea water, Acoustical Society of America Journal, Vol. 62, Seite 558 bis 564, 1977.
- <span id="page-56-2"></span>[4] R.E. Francois, G.R. Garrison, Sound absorption based on ocean measurements: Part I:Pure water and magnesium sulfate contributions, Acoustical Society of America Journal, Vol. 76, Nummer3, Seite 896 bis 907, 1982.
- <span id="page-56-3"></span>[5] R.E. Francois, G.R. Garrison, Sound absorption based on ocean measurements: Part II:Boric acid contribution and equation for total absorption", journal = Acoustical Society of America Journal, Vol. 76, Nr. 6, Seite 1879bis 1890, 1982.
- <span id="page-56-4"></span>[6] Tim Raaijmakers, Evaluation of performance of scour protection and edge scour development, Tech. Report 1200160-002-HYE-0001, Deltares, October 2009.
- <span id="page-56-5"></span>[7] Figen Hatipoglue Dixen, Martin Dixen, Jan Pedersen, and Jesper Fris Dahl, Scour developement around offshore wind turbine foundation, Proceedings of ICSE6 (Paris, France), DONG Energy, August2012, [Accessed: June 2013].